# Благодарим Вас за выбор

# автомобильной охранной системы

# **StarLine А92 Dialog CAN**

и желаем Вам успешных и безопасных поездок!

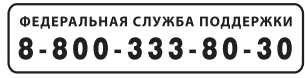

по России звонок бесплатный

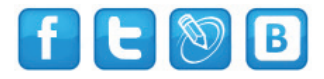

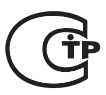

Редакция № 7

# ПОЖАЛУЙСТА, ПРОЧТИТЕ ВНИМАТЕЛЬНО! **ПОЖАЛУЙСТА, ПРОЧТИТЕ ВНИМАТЕЛЬНО!**

- **1.** Установка автосигнализации должна производиться квалифицированными специалистами. Автосигнализация является сложным техническим устройством, предполагающим подключение к цепям автомобиля, связанным с работой двигателя.
- **2.** Мы настоятельно рекомендуем НЕ носить брелок от автосигнализации на одной связке с ключами от автомобиля.
- **3.** Если Вы услышите сигнал, предупреждающий о разряде элемента питания брелка, заблаговременно примите меры к замене элемента. Рекомендуем хранить новый запасной элемент питания в автомобиле, сохраняя его заводскую упаковку.
- **4.** Прочтите внимательно данную инструкцию, обратите особое внимание на разделы, **отмеченные знаком .**
- **5.** На сайте **www.starline-alarm.ru**, в разделе «Поддержка» Вы можете ознакомиться с картами монтажа автосигнализаций StarLine на различные автомобили.

# **Обязательные меры безопасности при использовании функции запуска двигателя:**

Необходимо помнить, что автомобиль является средством повышенной опасности. Раздел 12.8. правил дорожного движения гласит: «Водитель может покидать свое место или оставлять транспортное средство, если им приняты необходимые меры, исключающие самопроизвольное движение транспортного средства или использование его в отсутствии водителя». Перед эксплуатацией автосигнализации StarLine А92 Dialog CAN внимательно ознакомьтесь с мерами безопасного использования функции дистанционного или автоматического запуска двигателя,

изложенными ниже:

- **1.** Всегда паркуйте автомобиль на открытой, хорошо проветриваемой площадке.
- **2.** Всегда ставьте автомобиль на стояночный тормоз, который должен находиться в исправном состоянии и исключать возможность движения автомобиля.
- **3.** Оставляя автомобиль, обязательно устанавливайте рычаг управления автоматической трансмиссии в положении "PARK", а рычаг переключения ручной коробки передач – в нейтральное положение.
- **4.** Если в Вашем автомобиле используется ручная коробка передач, то перед включением функции дистанционного или автоматического запуска двигателя обязательно выполняйте процедуру подготовки к запуску двигателя -"программную нейтраль".
- **5.** Никогда не передавайте брелки управления автосигнализацией детям, а также другим лицам без их предварительного ознакомления с инструкцией по эксплуатации.
- **6.** На автомобилях с ручной коробкой передач не рекомендуется производить дистанционный или автоматический запуск двигателя, если автомобиль находится вне зоны видимости, и пользователь автосигнализации не в состоянии контролировать процесс запуска двигателя.
- **7.** Перед тем как включать функцию дистанционного или автоматического запуска двигателя:
	- убедитесь в исправном состоянии автомобиля;
	- убедитесь в наличии достаточного количества топлива, масла, охлаждающей жидкости и т.д.;
	- выключите стеклоочистители;
	- установите параметры работы отопителя салона (кондиционера), обогрева стекол и других аксессуаров на необходимые уровни;
	- установите регулятор обдува салона на циркуляцию воздуха, что позволит более эффективно прогреть или охладить воздух в автомобиле.

## **Содержание**

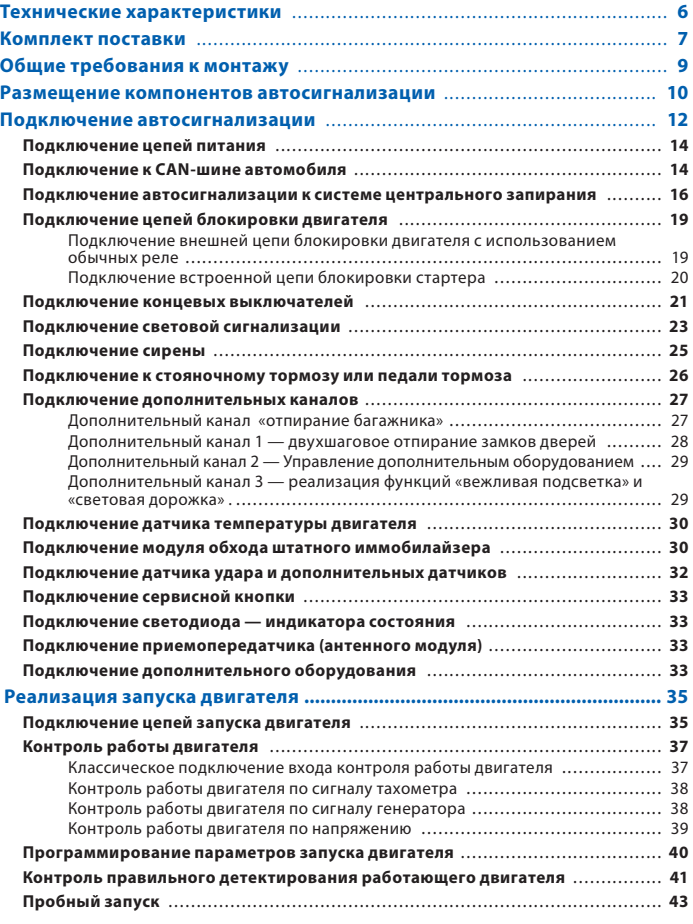

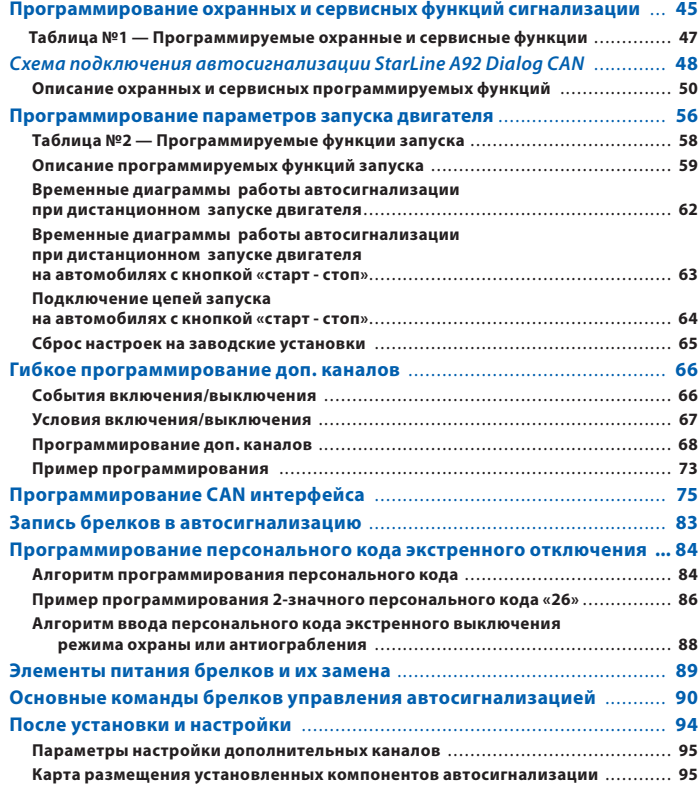

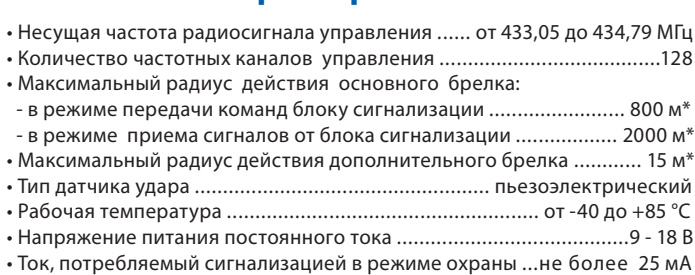

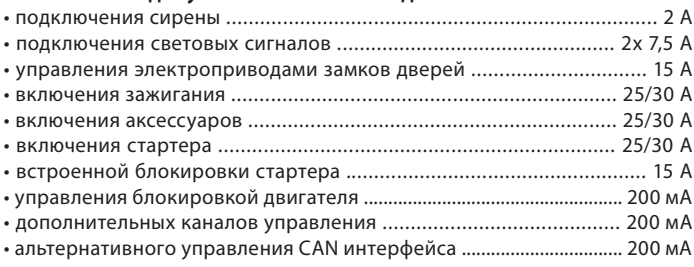

- Питание основного брелка ..... 1,5В (1 элемент питания типа «ААА»)
- Питание дополнительного брелка...3В (1 элемент питания типа «CR2450»)

 \* Дальность действия брелков может уменьшаться в зависимости от и пользователя, радиочастотных помех, погодных условий, напряжения автомобильного аккумулятора и напряжения элемента питания брелка.

StarLine A92 Dialog CAN разрешена к использованию на территории РФ и соответствует всем требованиям нормативных докуменов РФ. Срок службы StarLine A92 Dialog CAN составляет 5 лет при условии, что изделие устанавливается и эксплуатируется в соответствии с инструкциями по установке и эксплуатации.

Производитель оставляет за собой право вносить незначительные изменения в конструкцию, дизайн и комплектацию данного изделия, не ухудшающие его  $\sim$ технические характеристики без предварительного уведомления.

# Комплект поставки

- **Комплект поставки** 1, 2, 3, 4 инструкции по установке, эксплуатации, гарантийный талон и памятка пользователя;
	- 5 основной брелок дистанционного управления с жидкокристаллическим (ЖК) дисплеем;
	- 6 центральный блок автосигнализации;
	- 7 модуль приемопередатчика с антенной;
	- 8 дополнительный брелок дистанционного управления;
	- 9 двухуровневый датчик удара;
	- 10 батарейка для брелка с ЖК дисплеем;
	- 11 концевой выключатель капота;
	- 12 датчик температуры двигателя;
	- 13 сервисная кнопка;
	- 14 кабель датчика удара;
	- 15 светодиодный индикатор;
	- 16 кабель подключения датчика температуры двигателя;
	- 17 кабель приемопередатчика;
	- 18 силовой кабель питания и цепей запуска двигателя;
	- 19 основной кабель с 18-контактным разъемом;
	- 20 провода подключения концевых выключателей
	- 21 кабель центрального замка с 6-контактным разъемом;
	- 22 кабель подключения к CAN-шине автомобиля

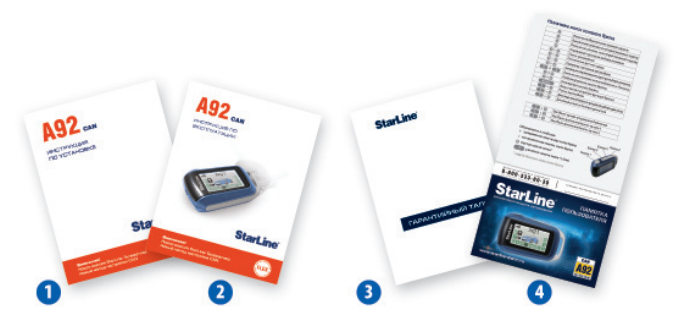

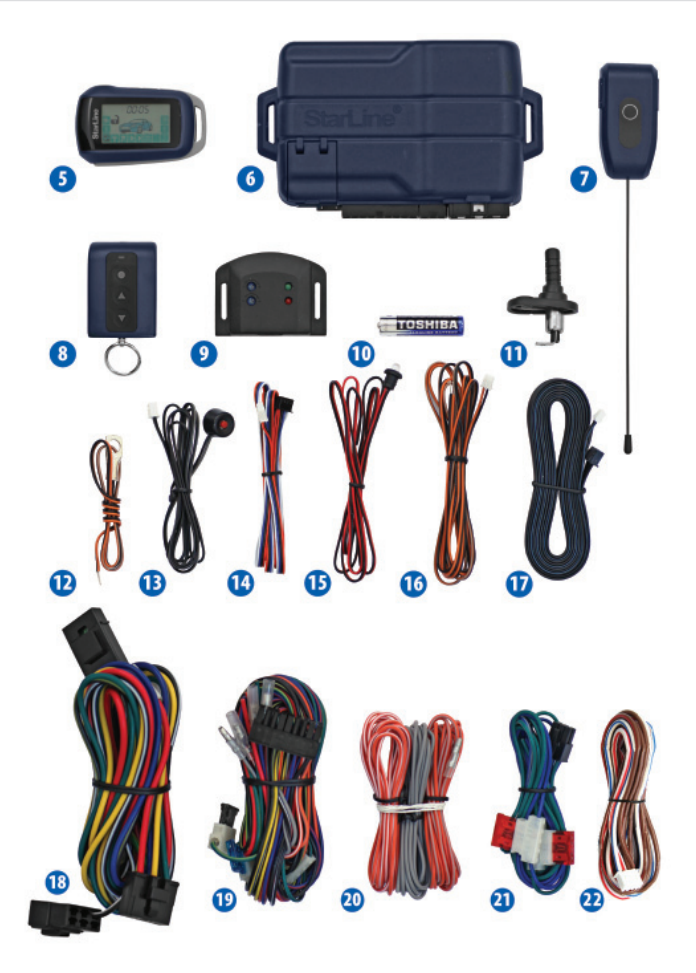

# **Общие требования к монтажу**

 Автосигнализация StarLine А92 Dialog CAN предназначена для установки на автомобили с напряжением бортового питания 12В.

 Перед монтажом автосигнализации убедитесь в исправности цепей электрооборудования автомобиля, к которым будет подключена охранная система, а также в отсутствии индикации ошибок штатного оборудования автомобиля на приборной панели («Сheck engine» и др).

 Прокладку проводов производите как можно дальше от источников электрических помех: катушки зажигания, высоковольтных проводов и т.п. Обратите внимание на то, чтобы провода не соприкасались с движущимися частями конструкции автомобиля – педалями, рулевыми тягами и т.п.

 Центральный блок и другие компоненты автосигнализации подключайте к разъемам кабелей только после завершения монтажа.

 Для корректной работы автосигнализации все дополнительно установленные реле должны быть шунтированы диодами.

 Монтаж автосигнализации производите в соответствии со схемой подключения (см. стр. 48 - 49).

 Запрещается крепить датчик температуры двигателя вблизи выпускного коллектора, так как это может вызвать перегрев датчика.

 При установке концевых выключателей под капотом и в багажнике, проверьте правильность их работы. При закрытом капоте или багажнике зазор между контактами концевого выключателя должен быть не менее 3 мм. Неправильная установка концевых выключателей часто является причиной ложных тревог.

# **Размещение компонентов автосигнализации**

.<br>разместите в салоне в скрытом месте. Например, под приборной панелью. Для предотвращения попадания в блок влаги рекомендуется установить его таким образом, чтобы исключить стекание капель конденсата по проводам внутрь корпуса. Закрепите блок на плоской поверхности с помощью саморезов или двухстороннего скотча так, чтобы исключить его перемещение при вибрациях. Так же при установке следует учесть, что в центральном блоке находится датчик температуры салона, поэтому размещать его нужно как можно дальше от источников тепла. В противном случае показания температуры могут отличаться от реальной температуры в салоне.

**Модуль приемопередатчика** (антенный модуль) закрепите на лобовом стекле автомобиля или под приборной панелью так, чтобы от антенны до металлических деталей кузова, датчика дождя или освещенности было не менее 5 см. В этом случае обеспечивается максимальная дальность действия брелков. Не следует размещать модуль приемопередатчика на лобовом стекле в местах нанесения солнцезащитной полосы или тонировки, так как это может снизить дальность управления и оповещения автосигнализации.

### Сирену

**Сирену** (в комплект не входит) разместите под капотом как можно дальше от источников тепла и влаги. Рупор сирены направьте вниз, чтобы избежать накопления воды. Убедитесь, что сирена и ее провода недоступны из-под машины, а также не касаются движущихся частей автомобиля. Если сирена автономная (имеет встроенный аккумулятор), то необходимо обеспечить легкий доступ к замочной скважине ее отключения. При подключении рекомендуем устанавливать дополнительный предохранитель (3 А) для защиты цепи питания автономной сирены.

. . . . . . . . . .<br>необходимо разместить на металлической поверхности, обеспечив надежную фиксацию. Для этого можно использовать двусторонний скотч или пластиковую стяжку. Не рекомендуется размещать датчик на пластике из-за его деформации, что приводит к ложным срабатываниям.

После установки датчик необходимо настроить (см. стр. 32).

## Датчик температуры двигателя

. .<br>закрепите с помощью кабельных стяжек на патрубке системы охлаждения непосредственно рядом с блоком двигателя или с помощью болта М6 на металлических деталях, примыкающих к двигателю. Правильно выбранное место расположения датчика в значительной степени определяет корректность считывания системой истинной температуры двигателя и, тем самым, способствует своевременному запуску двигателя по температуре.

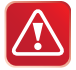

## *Запрещается:*

• крепить датчик температуры двигателя вблизи выпускного коллектора, так как это может привести к выходу датчика из строя.

• при креплении болтом запрещается сдавливать металлический корпус датчика.

**Светодиодный индикатор** закрепите на видном месте на приборной панели.

естися и сол<u>ических солучения</u>х становителя месте.<br>Установите в скрытом, но доступном для пользователя месте.

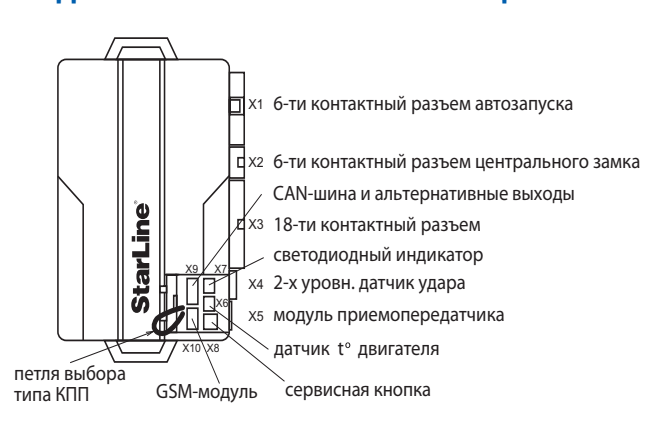

<sup>\*</sup>подробную схему подключения см. на стр. 48-49

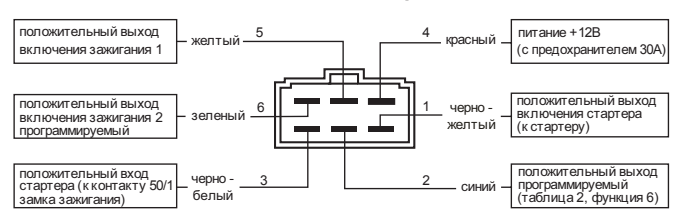

### *Назначение контактов разъема «Х1»*

### *Назначение контактов разъема «Х9»*

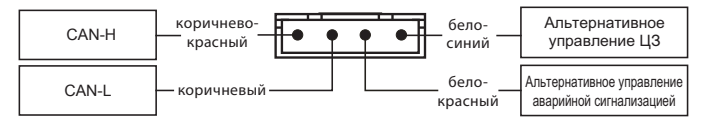

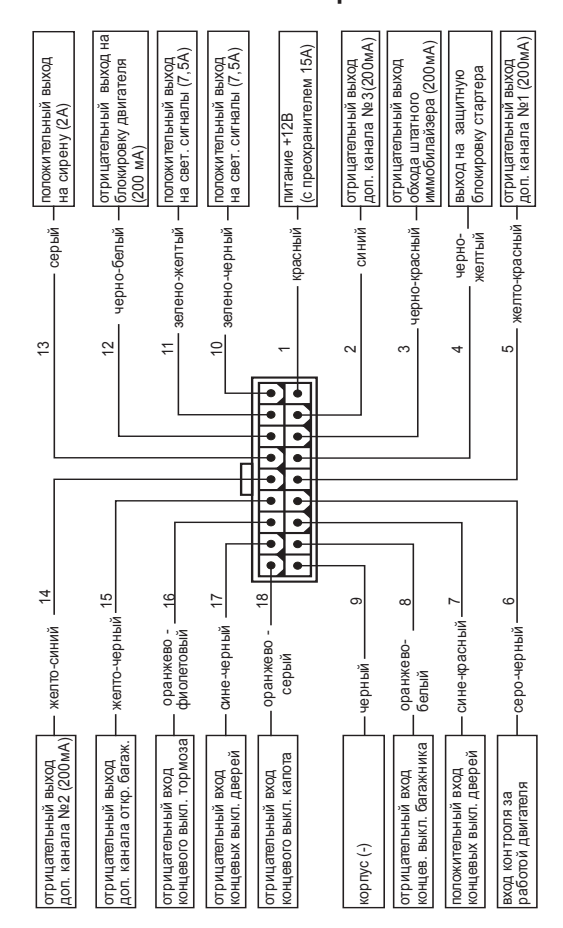

## Подключение цепей питания **Подключение цепей питания**

### Подключение массы

**Подключение массы** В первую очередь подключите провод массы автосигнализации. Для подключения к массе, (черный провод 18-ти контактного разъема «X3») рекомендуется использовать штатный болт (гайку) массы. При этом на провод необходимо обжать клемму под соответствующий болт. Запрещается подключать провод массы к кузову с помощью самореза из-за недостаточной надежности соединения. При использовании штатного болта или гайки необходимо убедиться, что между клеммой провода массы и кузовом нет пластмассы (например, если болт крепит к кузову элемент торпедо). При наличии пластмассы контакт не будет надежным, что может привести к блокировке двигателя и повреждению сигнализации. Если подключение к массе произведено под капотом, то рекомендуется обработать место соединения антикоррозионным составом.

### Подключение +12В

**Подключение +12В** Для подключения +12В (красные провода 6-ти контактного силового разъема «Х1», и 18-ти контактного разъема «Х3») необходимо выбрать штатный провод соответствующего сечения (не менее 6мм²) или подключиться непосредственно к аккумулятору. При подключении к штатному проводу электропроводки необходимо учесть номинал штатного предохранителя. Можно подключиться к проводу питания монтажного блока, блока управления кузовным оборудованием («BCM») или замку зажигания.

**Подключение к CAN-шине автомобиля** Перед подключением автосигнализации к CAN шине автомобиля обязательно ознакомьтесь:

. ,<br>Подключение к CAN шине осуществляется с помощью разъема Х9 (назначение выводов см. на стр. 12). В зависимости от модели автомобиля подключение может осуществляется как двумя, так и одним проводом. Информацию о функциональных возможностях и способах подключения CAN интерфейса для Вашего автомобиля Вы можете найти на сайте **www.starline-alarm.ru** в разделе «Поддержка».

## **2) с разделом «Программирование CAN интерфейса»** (стр. 75).

**Подключение выходов альтернативного управления** CAN шина некоторых автомобилей может не поддерживать управление ЦЗ или световыми сигналами. В этом случае можно задействовать выходы альтернативного управления (бело-синий и бело-красный провода разъема Х9).

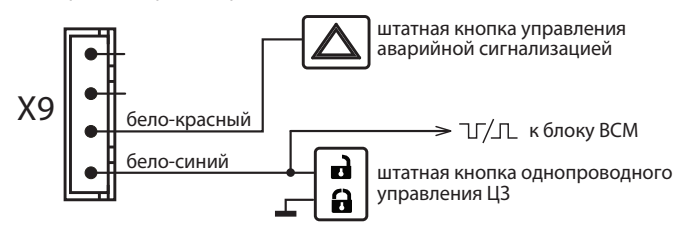

Выходы альтернативного управления активируются после выбора автомобиля (записи номера автомобиля в память автосигнализации). Активный управляющий уровень может быть как положительным, так и отрицательным (в зависимости от модели автомобиля). Предельно допустимый ток нагрузки на выходе – 200 мА. Информацию о возможности альтернативного управления и способах подключения Вы можете найти на сайте **www.starline-alarm.ru** в разделе «Поддержка».

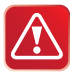

Охранная система Starline А92 Dialog СAN может быть установлена на автомобиль и БЕЗ использования интерфейса шины СAN.

# **Подключение автосигнализации к системе центрального запирания**

В общем случае StarLine А92 Dialog СAN управляет центральным замком через CAN шину и дополнительных подключений не требуется.

Если CAN шина автомобиля не поддерживает управление ЦЗ, то можно задействовать выход альтернативного управления ЦЗ (разъем «Х9»). Информацию о возможности альтернативного управления центральным замком на Вашем автомобиле Вы можете найти на сайте **www.starline-alarm.ru** в разделе «Поддержка»**.**

Если в данном автомобиле управление ЦЗ невозможно ни через CAN интерфейс, ни альтернативным способом, то следует использовать обычные схемы подключения, приведенные далее.

# **Классическое подключение к системе центрального**

**запирания** Автоcигнализация имеет встроенные реле управления центральным замком. Цепи контактов реле выведены на 6-контактный разъем «Х2». Нагрузочная способность встроенных реле 15А. Длительность управляющих импульсов программируется функцией 1 (см. таб. №1, стр. 47)

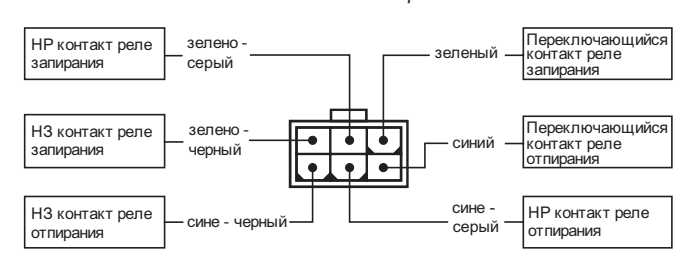

Назначение контактов разъема «Х2»:

# **Схема (классическая) подключения к системе запирания**

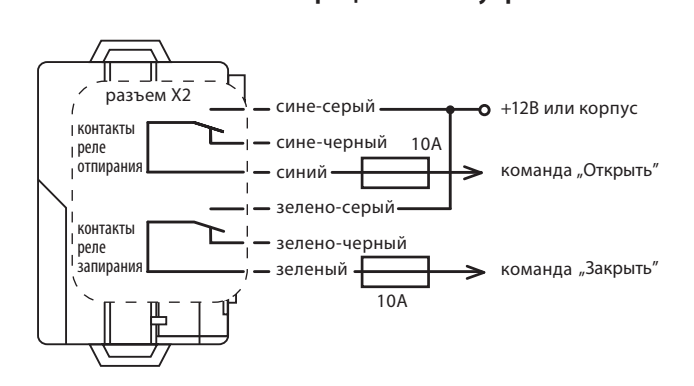

# **Схема (классическая) подключения к двухпроводным**

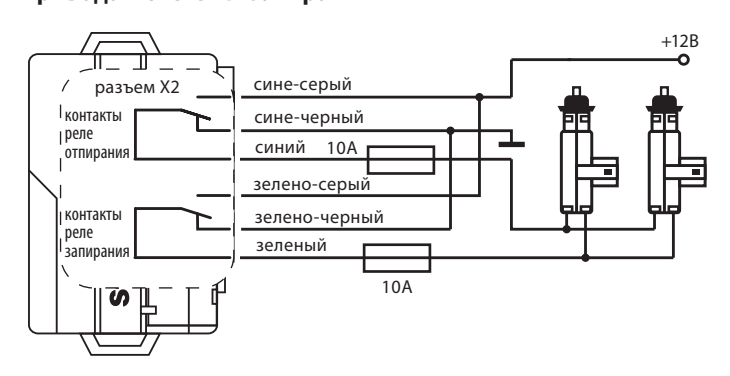

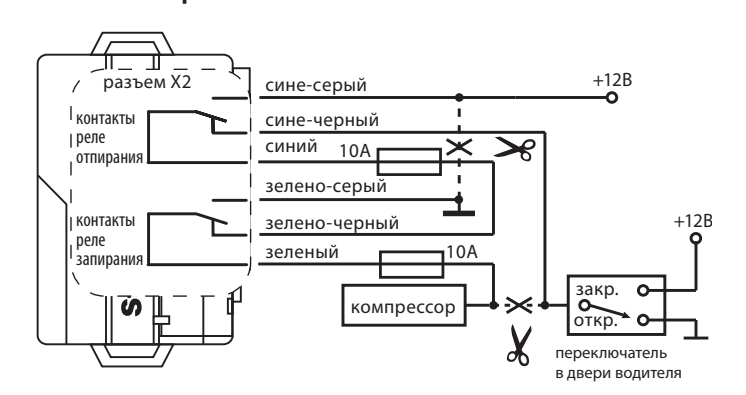

# **Схема (классическая) подключения к пневматической**

# **Схема (классическая) подключения активатора двери**

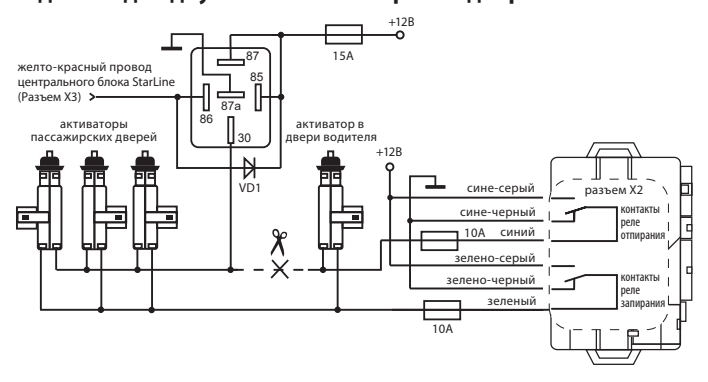

Для реализации двухшагового отпирания замков дверей функцию 13 таб. №1 необходимо запрограммировать на вариант 1 (см. стр. 50).

# **Подключение цепей блокировки двигателя**

## Подключение внешней цепи блокировки двигателя с использованием обычных реле

**.**<br>Разорвите одну из штатных цепей обеспечения работы двигателя и в разрыв цепи подключите дополнительное реле. Режим работы блокировки НР (нормально разомкнутая) или НЗ (нормально замкнутая) программируется функцией 10 таб. №1 (см. стр. 47). Заводская установка — НЗ режим работы блокировки. Примеры подключения показаны на рисунках ниже:

## *Для нормально замкнутого (НЗ) режима работы блокировки*

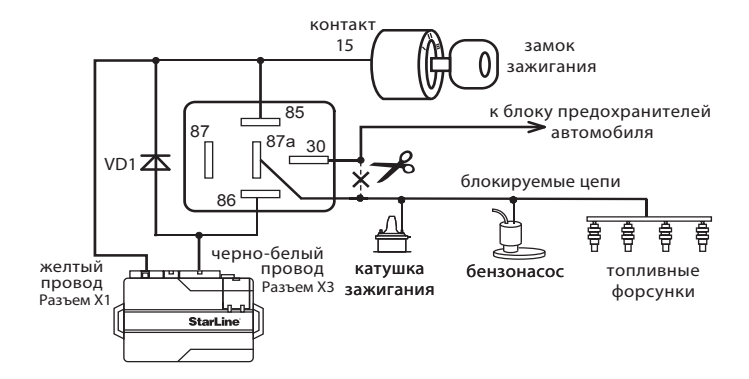

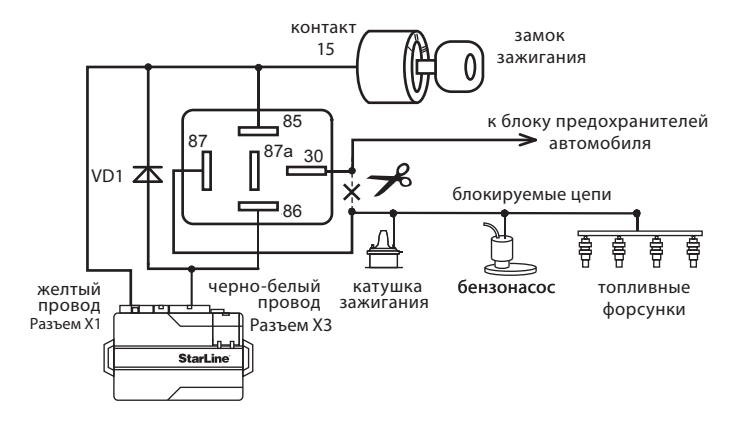

## *Для нормально разомкнутого (НР) режима работы блокировки*

**Подключение встроенной цепи блокировки стартера** Разорвите цепь между замком зажигания и стартером. В разрыв цепи подключите черно-белый провод 6-контактного разъема «Х1» со стороны замка зажигания и черно-желтый провод 6-контактного разъема «Х1» со стороны стартера. Максимальный ток встроенного реле блокировки — 25А.

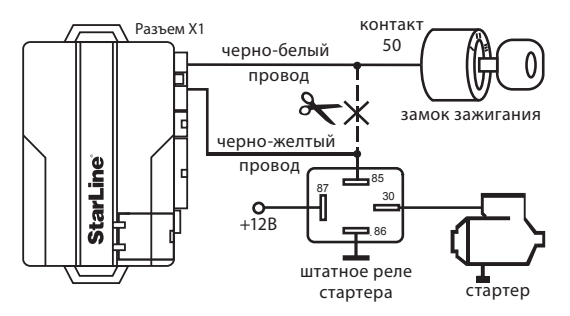

**Подключение концевых выключателей**  В общем случае StarLine A92 Dialog СAN получает информацию о состоянии концевых выключателей дверей капота и багажника из CAN шины автомобиля, и дополнительных подключений не требуется.

При использовании СAN шины в качестве источника сигнала, соответствующие провода разъема «Х3» необходимо изолировать.

Если CAN шина не несет информации о состоянии каких-либо концевых выключателях, то необходимо использовать классические схемы подключения, описанные ниже. При этом следует программно отключить прием соответствующих сигналов из CAN интерфейса (см. стр. 78).

# **Классическое подключение к концевым выключателям дверей**

При монтаже входы автосигнализации можно подключать непосредственно к концевым выключателям дверей или к плафону освещения салона следующим образом:

Сине-черный провод 18-ти контактного разъема «X3» подключите к кнопочным выключателям дверей, замыкающимся на «массу» при открывании дверей.

Сине-красный провод 18-ти контактного разъема «X3» подключите к кнопочным выключателям дверей, замыкающимся на +12В при открывании дверей.

В ряде современных автомобилей осуществляется контроль концевых выключателей штатными системами, который может вызывать ложные срабатывания сигнализации. В этом случае необходимо использовать диодную развязку концевых выключателей. При наличии в автомобиле вежливой подсветки салона также необходимо использовать диодную развязку.

## *Схема диодной развязки для концевых выключателей отрицательной полярности*

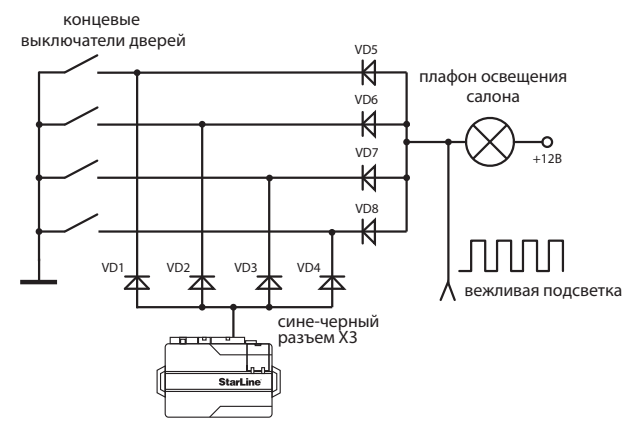

## *Схема диодной развязки для концевых выключателей положительной полярности*

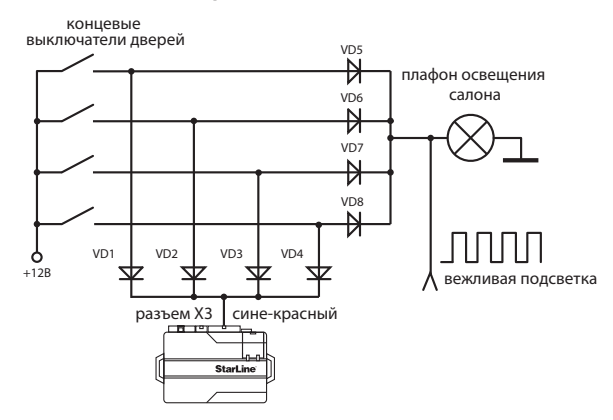

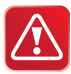

 В качестве VD1–VD4 рекомендуем использовать диоды типа 1N4007 или подобные.

 Диоды VD5–VD8 должны быть рассчитаны на соответствующий ток, который определяется количеством и мощностью ламп освещения салона.

# **Классическое подключение**

**к концевому выключателю капота** Оранжево-серый провод 18-ти контактного разъема «X3» подключите к концевому выключателю капота, который замыкается на «массу» при открывании капота. При отсутствии штатного концевого выключателя необходимо его установить (входит в комплект поставки).

## Классическое подключение к концевому выключателю багажника

**.**<br>Оранжево-белый провод 18-ти контактного разъема «X3» подключите к концевому выключателю багажника, который замыкается на «массу» при его открывании.

# **Подключение световой сигнализации**

В общем случае StarLine A92 Dialog СAN управляет световыми сигналами через CAN шину и дополнительных подключений не требуется.

Если CAN шина не поддерживает управление световой сигнализацией, то можно задействовать выход альтернативного управления (разъем «Х9»), подключив его к кнопке аварийной сигнализации автомобиля (информацию о возможности альтернативного управления на Вашем автомобиле см. на сайте **www.starline-alarm.ru** в разделе «Поддержка»).

Если управление световыми сигналами на данном автомобиле невозможно ни через CAN шину, ни альтернативным способом, то следует использовать классическую схему подключения, описанную ниже.

### Классическое подключение световой сигнализации **Классическое подключение световой сигнализации**

В автомобилях, у которых в штатном электрооборудовании для указателей поворота используются только два провода, возможно прямое подключение выходов автосигнализации:

Зелено-черный провод 18-ти контактного разъема «X3» подключите к лампам указателей поворота (один борт). Максимальный ток нагрузки 7,5А.

Зелено-желтый провод 18-ти контактного разъема «X3» подключите к лампам указателей поворота (другой борт). Максимальный ток нагрузки 7,5А.

Если в штатной проводке автомобиля для указателей поворота задействовано больше проводов (4 или 6), то необходимо использовать диодную развязку. См. схему далее.

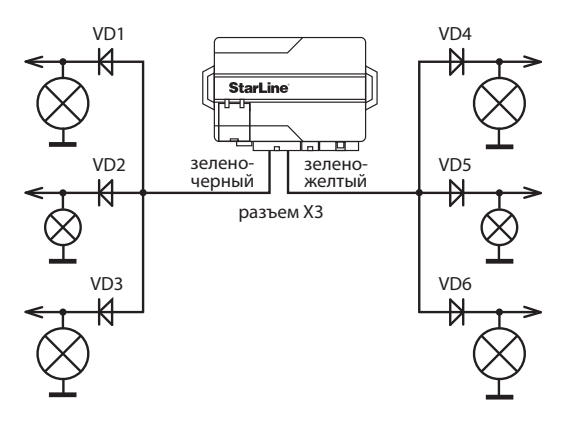

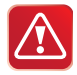

Диоды VD1–VD6 должны быть рассчитаны на соответствующий ток, который определяется мощностью ламп указателей поворота (рекомендуется не менее 3 А, например 1N5401).

**Подключение сирены** Для подключения сирены используется серый провод 18-контактного разъема «Х3» — положительный выход управления сиреной. Максимальный ток нагрузки 2 А.

При подключении автономной сирены рекомендуем устанавливать дополнительный предохранитель (3 А) для защиты цепи питания автономной сирены.

Громкость коротких сигналов подтверждения выдаваемых сиреной может быть изменена с помощью функции 7 таб. №1 (см. стр. 47). Для уменьшения громкости запрограммируйте вариант 2 или 3. При выборе варианта 4 сигналы подтверждения будут отключены.

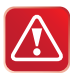

Регулировка громкости сигналов подтверждения НЕВОЗМОЖНА при использовании автономной сирены. Если при выборе вариантов 2 или 3 функции 7 таб. №1 сирена звучать не будет, то установите в цепь питания сирены дополнительный диод как показано на рисунке ниже:

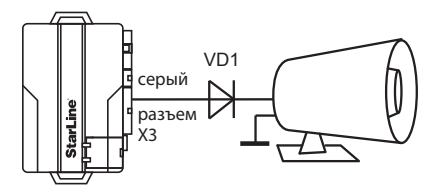

Мощность диода VD1 должна быть выбрана в соответствии с током потребления сирены. При подключении провода массы сирены необходимо обеспечить надежный контакт.

# **Подключение к стояночному тормозу или педали**

**тормоза** В общем случае StarLine A92 Dialog СAN получает информацию о состоянии концевого выключателя стояночного тормоза из CAN шины автомобиля, и дополнительных подключений не требуется. Если CAN шина не несет информации о состоянии ручного тормоза или педали тормоза, и используется непосредственное подключение к концевым выключателям, то необходимо запретить прием сигналов (от CAN шины автомобиля) ручного тормоза или педали тормоза соответственно. Функцию 15 таб. №1 следует запрограммировать в режим 2 (см. стр. 50). Информацию о наличии в CAN шине Вашего автомобиля сигналов педали тормоза и ручного тормоза Вы можете найти на сайте **www.starline-alarm.ru** в разделе «Поддержка».

# **Классическое подключение к стояночному тормозу или педали тормоза**

Вход авто сигнализации (оранжево-фиолетовый провод 18 контактного разъема «Х3» необходимо подключить к концевому выключателю стояночного тормоза (при РКПП) или к концевому выключателю педали тормоза (при АКПП).

При подключении к стояночному тормозу в разрыв штатного провода необходимо подключить диод и подсоединить вход автосигнализации между катодом диода и концевым выключателем.

## *Схема подключения к ручному тормозу на автомобилях с РКПП:*

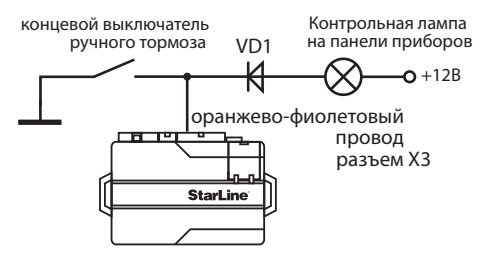

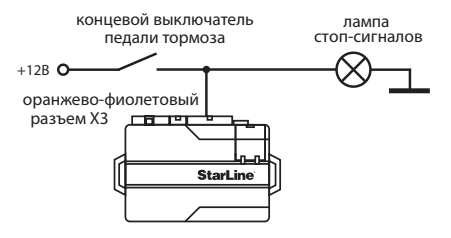

### *Схема подключения к педали тормоза на автомобилях с АКПП:*

**Подключение дополнительных каналов** Дополнительные каналы (выходы) могут быть использованы для расширения охранных и сервисных функций автосигнализации. При использовании дополнительных каналов следует помнить, что схемотехнически они представляют собой выходы типа «открытый коллектор», а максимально допустимый ток нагрузки составляет 200мА на каждый канал. При больших нагрузках необходимо использовать дополнительные развязывающие внешние реле. Некоторые типичные варианты использования дополнительных каналов приведены ниже.

. .<br>В общем случае StarLine A92 Dialog CAN может управлять отпиранием замка багажника через CAN интерфейс, и дополнительных подключений не требуется. Информацию о возможности управления отпиранием багажника через CAN шину для Вашего автомобиля Вы можете найти на сайте **www.starline-alarm.ru** в разделе «Поддержка».

Если управление замком багажника через CAN интерфейс возможно, то включите функцию 13 таб. №3 (см. стр. 78).

Если CAN шина автомобиля не позволяет управлять замком багажника, то следует использовать классическую схему подключения, приведенную ниже.

## *Классическая схема подключения дополнительного канала «отпирание багажника»*

Подключите выход доп. канала (желто-черный провод 18-контактного разъема «Х3») в соответствии со схемой, приведенной ниже.

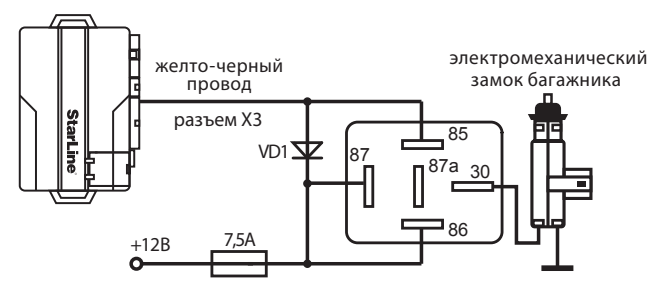

Функция 12 таб. №1 должна быть запрограммирована на вариант 1 (отпирание багажника).

# **Дополнительный канал 1 – двухшаговое отпирание замков дверей**

StarLine A92 СAN может управлять двухшаговым отпиранием замков дверей через CAN интерфейс на автомобилях, где данная функция заложена в CAN шину. Дополнительных подключений в этом случае не требуется.

Информацию о возможности двухшагового отпирания замков дверей через CAN шину Вашего автомобиля Вы можете найти на сайте **www.starline-alarm.ru** в разделе «Поддержка».

Если двухшаговое отпирание через CAN шину возможно, то переведите CAN интерфейс в режим двухшагового отпирания замков дверей (функция 14 таб. №3, стр. 79).

Для реализации двухшагового отпирания замков дверей по классической схеме выход дополнительного канала 1 (желто-красный провод 18-контактного разъема «Х3») необходимо подключить согласно схеме, приведенной на стр. 18. При этом необходимо программно выключить функцию 14 таб. №3 (см. стр. 79).

# **Дополнительный канал 2 – управление дополнительным**

**обору**<br>Данный выход может быть использован для управления различным дополнительным оборудованием (например, модулем поднятия стекол или автономным предпусковым подогревателем). Канал имеет два фиксированных варианта настроек для управления с брелка (0.8 сек. и режим «защелка»), а также может быть настроен с использованием гибкого программирования.

# **Дополнительный канал 3 – реализация функций «вежливая**

**подсветка» и «световая дорожка»** Доп. канал 3 (синий провод 18-контактного разъем «Х3») может быть использован для реализации функции «вежливая подсветки салона» или «световая дорожка». При подключении необходимо использовать дополнительное реле.

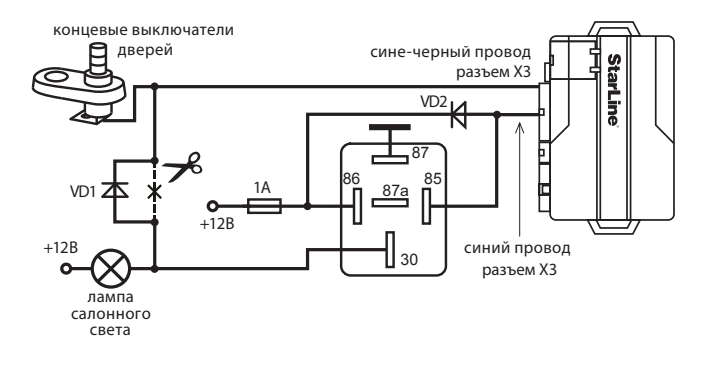

### *Схема реализации функции «вежливая подсветка салона»*

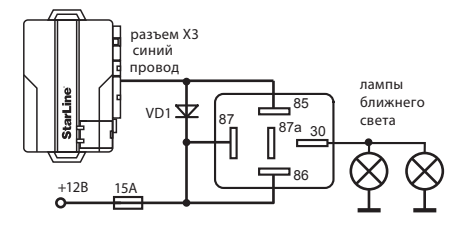

## *Схема реализации функции «световая дорожка»*

 **Подключение датчика температуры двигателя** Датчик температуры двигателя необходимо подключить к двухконтактному разъему «X6» центрального блока. Для подключения используется непосредственно сам датчик и кабель для подключения его в разъем автосигнализации. Это сделано с целью упрощения протяжки кабеля датчика в моторный отсек. После установки датчика провода необходимо соединить и изолировать. Рекомендации по размещению датчика см. на стр. 11.

# **Подключение модуля обхода штатного**

**иммобилайзера** В большинстве современных автомобилей присутствуют штатные иммобилайзеры. Штатный иммобилайзер препятствует запуску двигателя без ключа или запуску с использованием ключа, который не прописан в него. Поэтому при автозапуске необходимо обеспечить имитацию считывания ключа штатным иммобилайзером. Для этого необходимо использовать модуль обхода иммобилайзера, например StarLine BP-02 или BP-03 (см. схемы подключения далее). Модуль представляет собой две антенны-катушки, соединенные друг с другом, и коммутируемые с помощью реле. Внутри одной катушки необходимо расположить ключ, а другую надеть на замок зажигания. При автозапуске сигнализация включит реле, которое соединит обе катушки. В этот момент штатный иммобилайзер получит сигнал от ключа и не будет препятствовать запуску двигателя. Необходимо обеспечить максимально скрытное расположение модуля обхода.

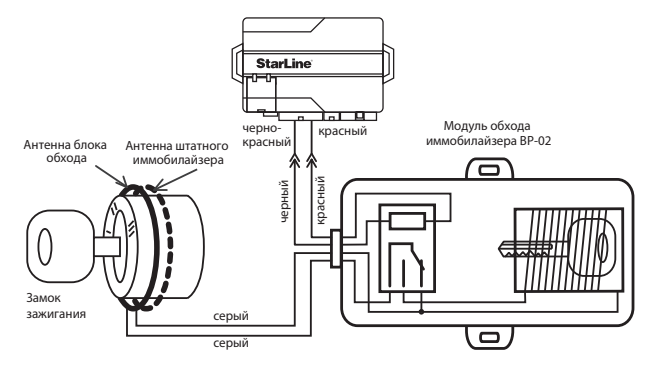

*Подключение модуля обхода штатного иммобилайзера BP-02 (в комплект не входит)*

Для управления модулем обхода штатного иммобилайзера используется отрицательный выход сигнализации (черно-красный провод 18-контактного разъема «Х3»). Внутри модуля необходимо расположить ключ или чип ключа. Антенна модуля одевается на замок зажигания рядом с антенной штатного иммобилайзера. Если требуется подключить модуль обхода в разрыв антенны штатного иммобилайзера, то рекомендуем использовать схему включения, приведенную ниже:

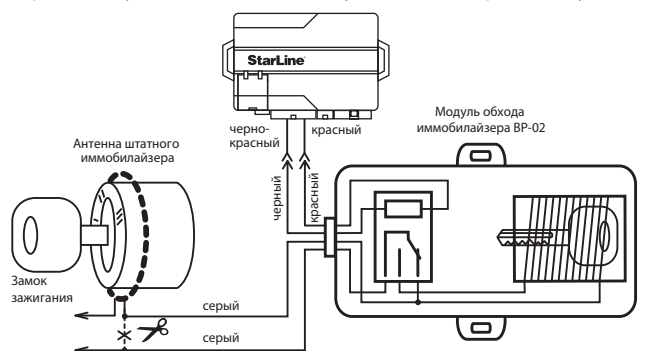

# **Подключение датчика удара и дополнительных**

. .<br>Двухуровневый датчик удара, входящий в комплект автосигнализации подключается к 4-х контактному разъему «X4» центрального блока. Используя разветвляющийся кабель из комплекта сигнализации, к системе можно подключить дополнительный датчик параллельно датчику удара. В качестве дополнительного датчика можно использовать микроволновый датчик (он просигнализирует при проникновении в салон автомобиля через окно), или датчик наклона и давления. Этот датчик сработает при наклоне автомобиля, например при попытке поддомкрачивания или погрузки на эвакуатор, а так же при открывании двери или разбитии стекла.

## *Назначение контактов разъема подключения датчика удара «Х4»*

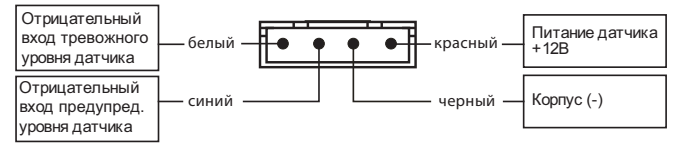

## *Настройка датчика удара:*

Сначала необходимо уменьшить чувствительность обоих уровней датчика, повернув регуляторы чувствительности против часовой стрелки до упора.

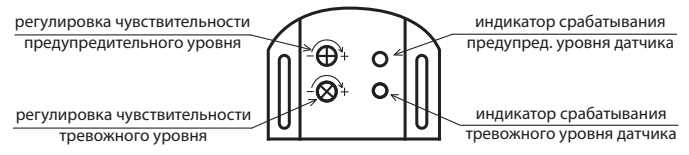

Первым настраивается предупредительный уровень. Для настройки необходимо открыть дверь автомобиля и включить режим охраны. Поочередно поворачивая регулировочный винт датчика по часовой стрелке и нанося легкие удары по кузову автомобиля (например на стыке рамок окон боковых дверей) добейтесь желаемого порога срабатывания. Аналогичным образом настройте тревожный уровень.

**Подключение сервисной кнопки** Сервисную кнопку подключите к 2-х контактному разъему «X8» центрального блока.

**Подключение светодиода — индикатора состояния** Светодиод-индикатор необходимо подключить к 2-х контактному разъему «X7» центрального блока.

# **Подключение приемопередатчика**

.<br>Модуль приемопередатчика подключается к 5- контактному разъему «X5» с помощью кабеля, входящего в комплект автосигнализации. Рекомендации по размещению приемопередатчика см. на стр. 10.

## Подключение дополнительного оборудования

## Подключение охранно-поисковых GSM модулей StarLine

**Подключение охранно-поисковых GSM модулей StarLine** Охранно-поисковые GSM модули StarLine М20 или StarLine М30 подключаются к синему 3-х контактному разъему «Х7» центрального блока специальным кабелем (входит в комплект поставки модулей).

**Подключение радиореле R2** Всего в память автосигнализации можно записать 2 цифровых радиореле блокировки двигателя StarLine R2.

Схема подключения цифровых радиореле приведена в инструкции по установке реле, входящей в его комплект. Перед подключением необходимо выбрать режим работы радиореле (определяется состоянием петли провода, припаянной к плате радиореле).

**Неразрезанная петля задает НЗ режим работы: срабатывание реле происходит в режиме охраны при включении зажигания.**

**Разрезанная петля задает НР режим работы: срабатывание реле происходит при выключенной охране при включении зажигания.** После подключения реле к цепям автомобиля его необходимо записать в память сигнализации:

- 1. Войдите в режим программирования охранных и сервисных функций автосигнализации (см. стр. 45), и выберите требуемый режим работы блокировки (вариант 3 или 4 функции 10). Выйдите из режима программирования функций.
- 2. Подключите черный провод c этикеткой «GND» к корпусу автомобиля.
- 3. При выключенном зажигании нажмите сервисную кнопку 7 раз.
- 4. Включите зажигание. Прозвучит 7 сигналов сирены, подтверждающих вход в режим записи радиореле.
- 5. В течение 5 секунд подключите черный провод радиореле с этикеткой «IGN» к цепи зажигания. В подтверждение успешной записи первого радиореле R2 в память автосигнализации последует один длительный сигнал сирены.
- 6. Для выхода из режима записи радиореле выключите зажигание, или подождите 5 секунд - система выйдет автоматически.

При необходимости, аналогичным образом запишите второе радиореле. В подтверждение успешной записи второго радиореле в память автосигнализации последуют 2 длительных сигнала сирены. Если при попытке записи в ответ прозвучат 3 длительных сигнала сирены, то это означает, что радиореле уже записано в память системы.

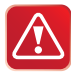

Реле StarLine R2, ранее записанное в один блок сигнализации невозможно записать в другой блок без предварительного сброса реле R2 на заводские установки.

Для сброса R2 на заводские установки выполните следующие действия:

1. Перед подачей питания на реле замкните между собой две

контактные площадки на плате реле, отмеченные на фото:

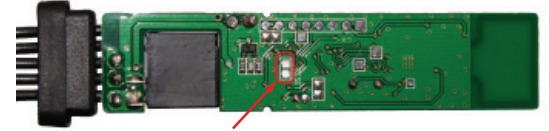

2. На 10 секунд подайте питание на реле. После отключения питания разомкните контактные площадки — теперь его снова можно прописать в автосигнализацию.

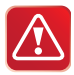

Внимание! При записи брелков в автосигнализацию теряется привязка записанных ранее радиореле StarLine R2. Для восстановления привязки радиореле после записи брелков выполните следующие действия:

- включите и выключите зажигание 7 раз;
- нажмите сервисную кнопку 7 раз;
- включите зажигание. Последует 7 сигналов сирены. Дождитесь 3-х световых сигналов автосигнализации и мелодичного сигнала брелка;
- выключите зажигание.

# **Реализация запуска двигателя**

# **Подключение цепей запуска двигателя** *Выбор типа коробки переключения передач (КПП) — Автоматическая/Ручная*

Для автомобилей с автоматической КПП — петлю (черный провод) на центральном блоке под крышкой с разъемами необходимо сохранить.

Для автомобилей с ручной КПП — петлю (черный провод) на центральном блоке под крышкой с разъемами необходимо разрезать.

### *6-контактный силовой разъем «Х1» центрального блока*

**Красный провод** — плюс питания +12В, рекомендуется подключить непосредственно к аккумулятору. При этом необходимо разместить дополнительный предохранитель номиналом 30А не далее 40 см от «+» клеммы аккумулятора. При прямом подключении к аккумулятору автомобиля необходимо использовать провод сечением не менее 6 мм<sup>2</sup>. Если прямое подключение к аккумулятору невозможно, для подключения необходимо выбрать штатный провод электропроводки автомобиля соответствующего сечения. При этом необходимо учесть чтобы номинал штатного предохранителя этой цепи был не менее 30А. Так же можно подключиться к проводу питания монтажного блока, блока управления кузовным оборудованием (BCM) или замку зажигания.

**Желтый провод** — выход для включения зажигания, подключите к клемме IGN1 (15/1) замка зажигания. Выход является одновременно и входом контроля зажигания.

**Зеленый провод** — дополнительный силовой выход, алгоритм работы которого программируется функцией 11 таб. №2. Предназначен для дублирования сигналов «зажигание» или «аксессуары».

**Синий провод** — дополнительный силовой выход, алгоритм работы которого программируется функцией 6 таб. №2. Предназначен для дублирования сигналов «зажигание» (IGN), «аксессуары» (АСС) и имитации нажатия педали тормоза при установке автосигнализации на автомобиль с кнопкой «старт - стоп» (см. стр. 64).

В некоторых автомобилях присутствуют две и более цепи IGN или АСС. В этом случае для дублирования этих сигналов запрограммируйте функцию 6 таб. №2 на требуемый вариант работы выхода, а синий провод подключите к соответствующей цепи замка зажигания. В случае необходимости дублирования сигнала стартера можно использовать схему, приведенную ниже:

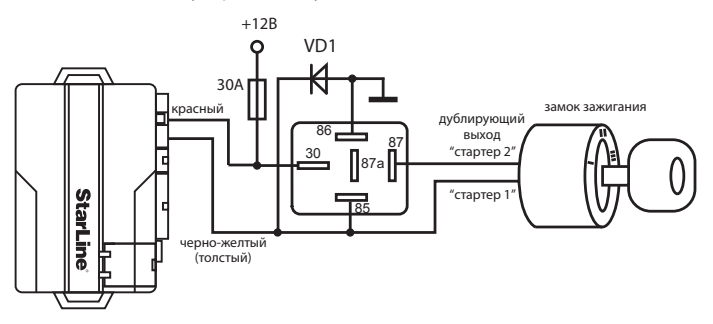

**Черно-желтый провод** — выход на стартер. Подключите к цепи замка зажигания, управляющей стартером.

**Черно-белый провод** — вход управления блокировкой стартера в режиме охраны и защиты стартера от случайного включения при работающем двигателе в режиме автозапуска. Для осуществления только автозапуска подключение не обязательно. Разорвите штатную цепь между клеммой СТАРТЕР (50/1) замка зажигания и цепью управления стартером (точкой подключения черно-желтого толстого провода). Черно-белый тонкий провод подключите к клемме СТАРТЕР (50/1) замка зажигания. После реализации данного подключения питание штатной цепи стартера будет осуществляться через встроенное реле сигнализации (см. схему подключения на стр. 48-49).
**Контроль работы двигателя** В общем случае StarLine A92 Dialog СAN получает информацию о состоянии двигателя из CAN шины автомобиля и дополнительных подключений не требуется. В настройках параметров запуска двигателя предустановлен вариант контроля «по генератору (+)» - это соответствует настройкам CAN интерфейса (сигнал «двигатель заведен» в CAN шине автомобиля), и изменять данную настройку не следует.

Если CAN шина не несет информации о состоянии двигателя, то необходимо использовать классические схемы подключения, описанные ниже. При этом следует программно выключить функцию 4 CAN интерфейса (см. таб №3, стр. 78).

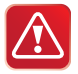

**Внимание!** Информацию о возможности контроля работы<br>двигателя через CAN шину в Вашем автомобиле Вы можете найти на сайте **www.starline-alarm.ru** в разделе «Поддержка».

# **Классическое подключение входа контроля работы**

**. .**<br>**Серо-черный провод** (18-контактный разъем «Х3» центрального<br>блока) — универсальный вхол контроля работы лвигателя. Контри блока) — универсальный вход контроля работы двигателя. Контроль может осуществляться по сигналу таходатчика, генератора или напряжению бортовой сети.

• При контроле работы двигателя по сигналу таходатчика серо-черный провод подключается к цепи, в которой присутствует импульсный сигнал частота которого ропорциональна оборотам двигателя.

• При контроле работы двигателя по сигналу генератора серо-черный провод подключается к выходу генератора, который соединен с лампой контроля зарядки АКБ на приборной панели. Полярность сигнала генератора программируется (функция 9, таб. №2). Успешный запуск двигателя контролируется по изменению напряжения на выходе генератора после успешного запуска двигателя.

• При контроле работы двигателя по напряжению бортовой сети серо-черный провод не подключается, его необходимо изолировать. Подтверждение запуска произойдет автоматически после начала работы двигателя.

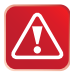

**Внимание!** Для правильной работы стартера (без перекрутки) может потребоваться подбор необходимой длительности прокрутки стартера (программируемая функция 7 таб. №2).

**. Контроля**<br>Цепь, к которой будет подключаться серо-черный провод, должна содержать импульсы, частота следования которых пропорциональна скорости вращения двигателя. В качестве такой цепи лучше всего использовать сигнал тахометра, присутствующий на одном из контактов разъема диагностики или на приборной панели. Этот сигнал обычно имеет амплитуду 12В.

Типичная форма сигнала тахометра приведена ниже. Момент прекращения прокручивания стартера автосигнализация определяет по резкому возрастанию частоты сигнала в момент начала работы двигателя. Подключение серо-черного провода к такой цепи гарантирует правильное отключение стартера.

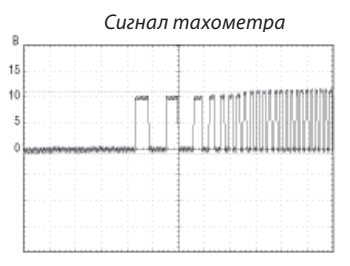

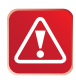

**Внимание!** В связи с тем, что сигнал управления форсунками при запуске двигателя имеет слишком низкую частоту, не рекомендуется использовать данный сигнал для контроля работы двигателя.

**Контроль работы двигателя по сигналу генератора**  Цепь, к которой подключается серо-черный провод, должна изменять свое состояние от потенциала корпуса, когда двигатель не работает, на потенциал 9-12В , когда двигатель работает.

В случае инверсного сигнала, от потенциала +12В, когда двигатель не работает, на потенциал корпуса, когда двигатель запустился. Этот сигнал можно получить при подключении к лампе контроля зарядки АКБ на приборной панели, которая погасает при начале работы двигателя. Указанные два варианта контроля работы двигателя (генератор «+» или генератор «-» соответственно) можно выбрать с помощью программируемой функции 9 таб. №2 (см. стр. 58).

Типичная форма сигнала в цепи генератора при запуске двигателя приведена на рисунке:

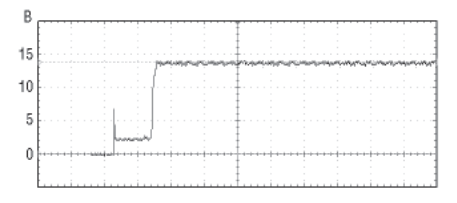

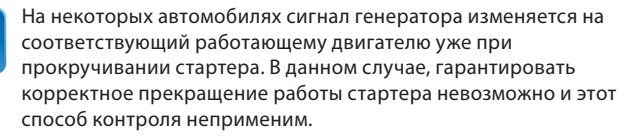

**Контроль работы двигателя по напряжению** При работающем двигателе напряжение бортовой сети автомобиля выше, чем при остановленном. Определение состояния двигателя осуществляется по изменению напряжения бортовой сети в процессе запуска двигателя.

Данный способ контроля двигателя следует считать вспомогательным. Использовать его рекомендуется только в случае, когда не удалось определить цепи сигнала тахометра или генератора. При данном способе контроля серо-черный провод не подключается и его необходимо изолировать.

### **Программирование параметров запуска двигателя**

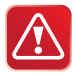

Если StarLine A92 Dialog СAN получает информацию о состоянии двигателя из CAN шины автомобиля, то заводскую настройку функции 9 таб. №2 (контроль «по генератору (+)») изменять нельзя (см. стр. 58).

Для успешного запуска автомобиля с помощью автосигнализации необходимо запрограммировать следующие параметры:

**1.** Тип двигателя автомобиля — бензиновый или дизельный. Для этого войдите в режим программирования функции 8, таб. №2 и в зависимости от типа двигателя установите требуемое время задержки включения стартера после включения зажигания при первой попытке запуска двигателя. Для дизельных двигателей задержка включения стартера, необходимая для прогрева свечей — 5, 10 или 20 секунд. Для бензиновых двигателей задержка — 2 секунды.

**2.** Задайте максимальное время первой попытки прокрутки стартера. Оно может быть запрограммировано при установке сигнализации для любого способа контроля работы двигателя. Время каждой последующей попытки прокрутки стартера в течение одного цикла запуска автоматически увеличивается на 0,2 секунды.

Если двигатель будет запущен до истечения максимального времени прокрутки стартера, то стартер выключается досрочно.

За один цикл запуска система может предпринять 4 попытки пуска двигателя. Если после 4-ой попытки двигатель не запустится, то на дисплее брелка с обратной связью (при условии, что он находится в зоне приема) отобразится надпись «OCT», и брелок подаст 4 звуковых сигнала, индицируя окончание попыток запуска двигателя. Последуют 4 вспышки световых сигналов.

Если запущенный двигатель заглохнет до окончания запрограммированного времени прогрева, то будет предпринят новый цикл запуска двигателя. Суммарное количество попыток запуска за один цикл запуска не превышает 4.

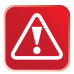

## **Дистанционный запуск двигателя не может быть**

- **-**<br>- включено зажигание, открыт капот;<br>- выключен стояночный тормоз;
- выключен стояночный тормоз;
- нажат ножной тормоз;
- не выполнена подготовка к запуску двигателя на автомобилях с РКПП («программная нейтраль»).

Просадки напряжения питания ниже +6В (при разряженной АКБ) в момент запуска двигателя отменяют все автоматические пуски двигателя. Для оценки степени просадки напряжения требуется осциллограф или мультиметр с функцией запоминания минимального значения.

## **Контроль правильного детектирования работающего двигателя**

В связи с большим многообразием вариантов подключения и возможными изменениями в схемах даже известных автомобилей, обязательно убедитесь в правильности контроля работы двигателя после установки автосигнализации. От этого будет зависеть сама возможность дистанционного запуска двигателя, своевременное отключение стартера (отсутствие перекручивания) и безопасность при запуске двигателя.

Для проверки используется основной брелок сигнализации. Необходимо проверить 2 состояния автомобиля и убедиться, что автосигнализация правильно их различает. Правильное определение сигнализацией этих двух состояний является необходимым условием её корректной работы при дистанционных (автоматических) запусках.

**Состояние 1 — зажигание включено, двигатель не работает** Нажмите кнопку 3 брелка. Должна появится иконка ключа на лобовом стекле автомобиля на дисплее брелка и не должно быть иконки дыма.

**Состояние 2 — двигатель работает** Нажмите кнопку 3 брелка. Должна появиться иконка ключа зажигания на лобовом стекле автомобиля и иконки дыма, индицирующие работающий двигатель.

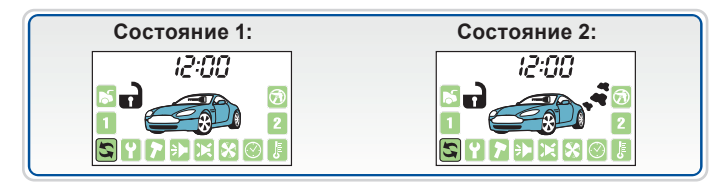

**Оценка результатов проверки:** Если брелок будет показывать не соответствующее сочетание иконок ключа зажигания и дыма, то это свидетельствует о неправильном подключении серо-черного провода. Таким образом, сигнализация или не сможет запускать двигатель или наоборот позволит оставить автомобиль на включенной передаче и в дальнейшем дистанционно запустить двигатель, что может привести к аварийной ситуации. При неправильном подключении Вы можете получить несколько возможных вариантов индикации:

**Вариант 1** — в обоих случаях индикация соответствует работающему двигателю.

**Вариант 2** — в обоих случаях индикация соответствует остановленному двигателю, но зажигание включено.

**Возможные причины:** При контроле по генератору перепутана полярность сигнала. При контроле по тахометру амплитуда сигнала недостаточна и сигнализация его «не видит». При контроле по напряжению неисправен генератор.

### Возможные последствия:

**Возможные последствия:** • Сигнализация не будет выполнять дистанционный запуск двигателя;

• Сигнализация не будет выполнять подхват зажигания, необходимый для выполнения «программной нейтрали» для автомобилей с ручной КПП;

• Сигнализация не будет выполнять подхват зажигания в режимах турботаймера и охраны с заведенным двигателем;

• Сигнализация будет «обманута» и позволит выполнить программную нейтраль при неработающем двигателе. Соответственно, автомобиль может остаться с включенной передачей и в дальнейшем при запуске двигателя начнет двигаться на передаче;

• Сигнализация будет получать сигнал о работающем двигателе (при контроле по генератору) почти мгновенно после запуска и соответственно при теплом двигателе старт будет происходить успешно, а при низких температурах длительности прокрутки стартера не будет хватать для успешного старта;

• Двигатель будет запускаться и мгновенно глохнуть. Это будет происходить, если перепутана полярность сигнала генератора.

# **Пробный запуск**

**1.** Подготовка к дистанционному запуску

Для автомобилей с автоматической КПП: переведите рычаг КПП в положение «Паркинг», закройте все двери, капот, багажник.

Для автомобилей с ручной КПП:

переведите рычаг КПП в нейтральное положение, закройте все двери, капот, багажник. Затем выполнить «программную нейтраль». Для этого:

**Вариант 1** — (автоматическая активация поддержки работы двигателя при выключении зажигания: вариант 1 фун. 10, таб. №2). Затянуть ручной тормоз. Извлечь ключ из замка зажигания, выйти из автомобиля. Закрыть все двери, капот и багажник. Затем нажатием кнопки 1 на брелке включить режим охраны. Двигатель при этом остановится. Программная нейтраль будет выполнена.

**Вариант 2** — (ручная активация поддержки зажигания с брелка: вариант 2 фун. 10, таб. №2). При работающем двигателе и закрытых дверях затянуть ручной тормоз и затем нажать на брелке кнопку 2. Затем извлечь ключ из замка зажигания, выйти из автомобиля. Закрыть все двери, капот и багажник. Затем нажатием кнопки 1 на брелке включить режим охраны. Двигатель при этом остановится. Программная нейтраль будет выполнена.

**Вариант 3** — (автоматическая активация поддержки зажигания при затягивании ручного тормоза: вариант 3 фун. 10, таб. №2). При работающем двигателе затянуть ручной тормоз. Затем извлечь ключ из замка зажигания, выйти из автомобиля и нажатием кнопки 1 на брелке включить режим охраны. Двигатель при этом остановится. Программная нейтраль будет выполнена.

### **2.** Пробный запуск

Нажмите на брелке длительно кнопку 1, затем коротко кнопку 3. Двигатель должен запуститься. Заглушите двигатель нажатием кнопок 1 длительно, затем 4 коротко.

### **3.** Если запуск не произошел:

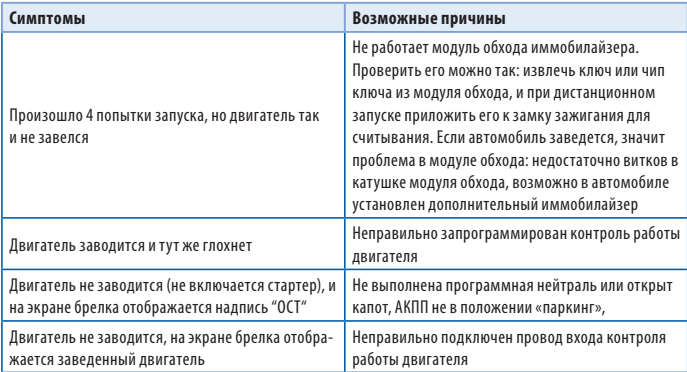

## **Программирование охранных и сервисных функций автосигнализации**

Охранные и сервисные функции автосигнализации могут быть изменены с помощью сервисной кнопки и брелка без необходимости доступа к центральному блоку. Перечень функций приведен в таблице №1 (см. стр. 47).

## **Порядок программирования:**

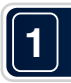

**1** При выключенном зажигании нажмите сервисную кнопку 5 раз

**2** Включите зажигание

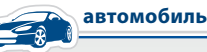

• Прозвучат 5 сигналов сирены, подтверждающие вход в режим программирования

### **3** Нажимайте сервисную кнопку для продвижения по функциям от 1 до 16

Каждое нажатие сервисной кнопки выбирает следующую по номеру функцию. После выбора функции 16, при очередном нажатии на кнопку система снова перейдет к программированию первой функции. Длительное нажатие сервисной кнопки позволяет выбирать функции в обратном порядке.

Номер выбранной функции и ее режим работы отображается на дисплее основного брелка, а так же соответствующим количеством вспышек светодиода и сигналов сирены. Расшифровка сигналов сирены и вспышек светодиода приведена в таблице далее:

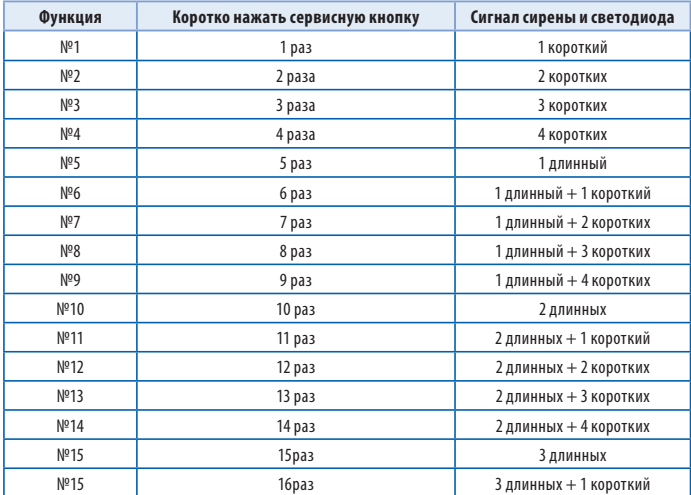

### **<sup>4</sup>** В течение 15 секунд нажмите одну из кнопок брелка в зависимости от желаемого состояния программируемой функции

В подтверждение последуют 1, 2, 3 или 4 звуковых сигнала сирены и брелка. Номер программируемой функции и новое запрограммированное состояние отобразятся на дисплее брелка.

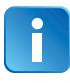

Кнопкой 1 выбираются два варианта состояния функции: одно короткое нажатие – вариант 1; длительное (до звук. сигнала), а затем короткое – вариант 4. Кнопками 2 и 3 выбираются варианты 2 и 3 соответственно.

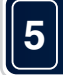

**<sup>5</sup>** Для выхода из режима программирования выключите зажигание или дождитесь автоматического выхода системы

В подтверждение выхода последуют 3 световых сигнала.

## **Таблица №1 — Программируемые охранные и**  <u>сервисные функции и пр</u>

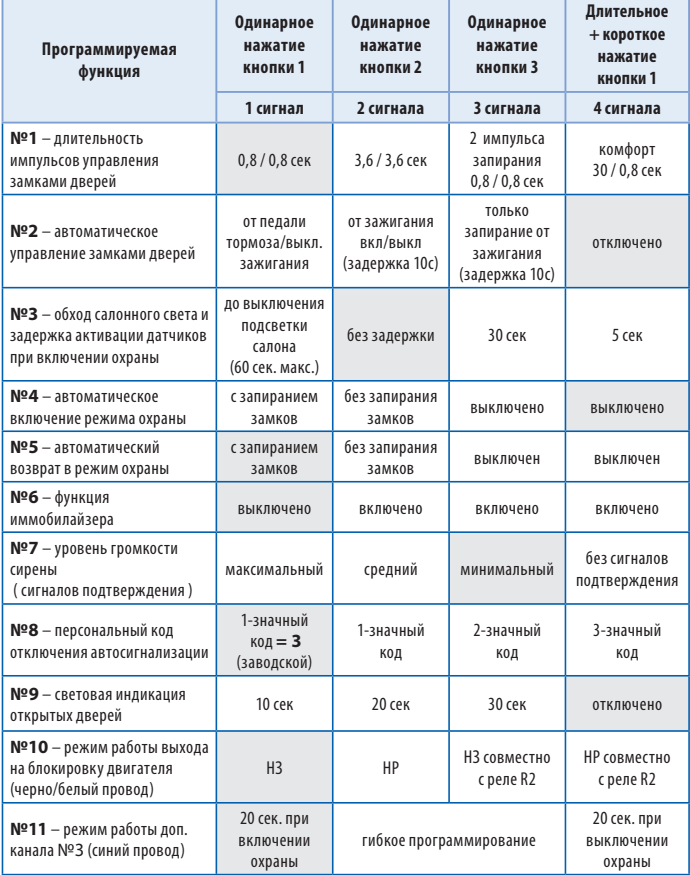

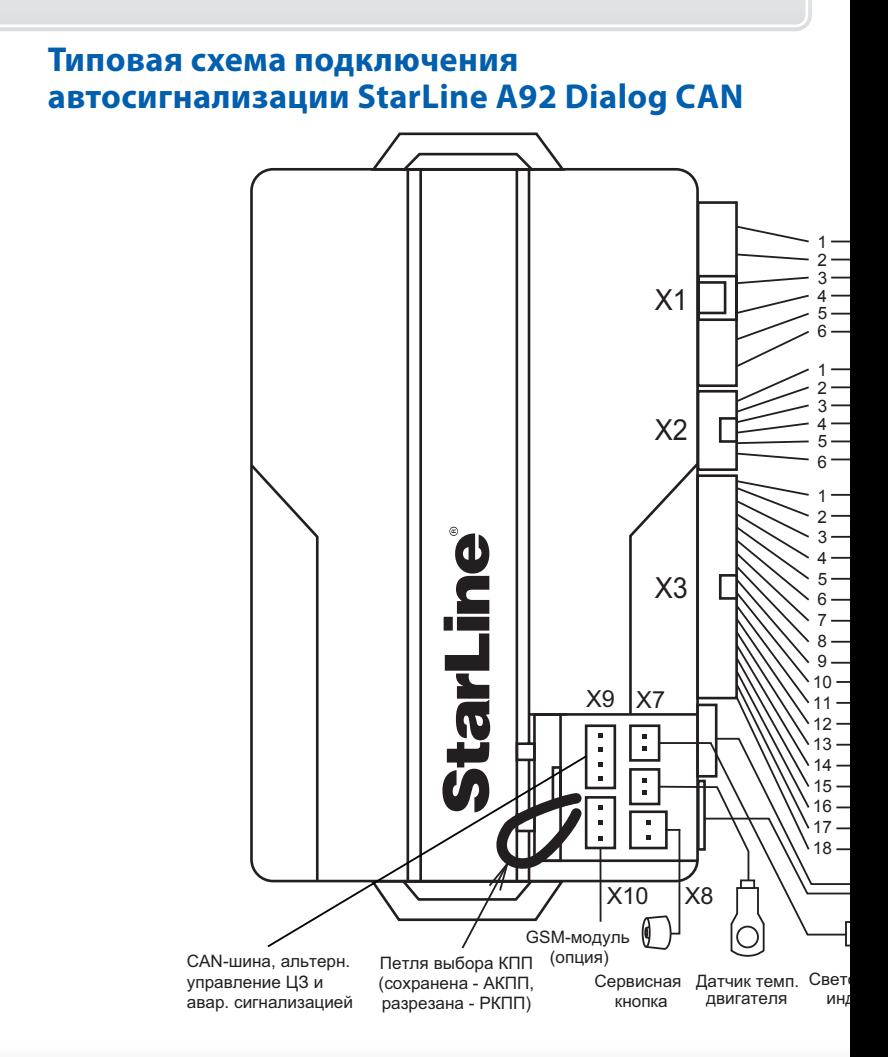

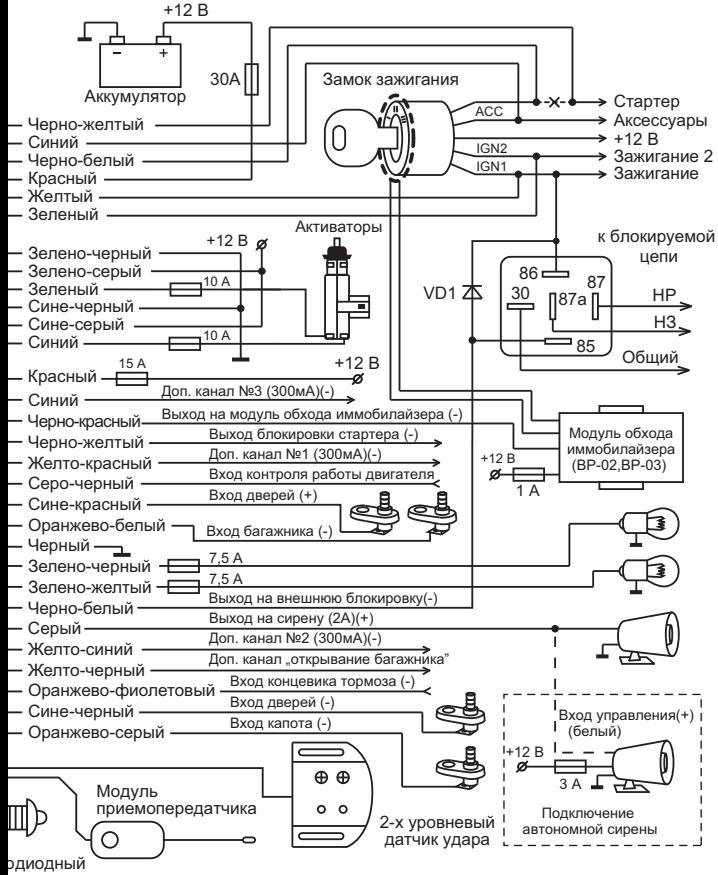

ιикатор

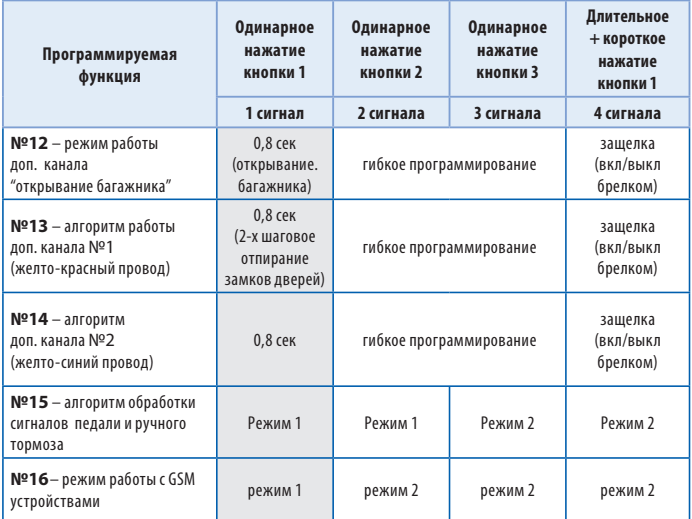

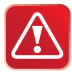

Серым в таблице выделенной и сброс на заводские установки уже установленной и работающей автосигнализации может привести к невозможности как дистанционного запуска двигателя, так и запуска в штатном режиме из-за изменения алгоритма работы блокировки с НР на НЗ.

## **Описание охранных и сервисных программируемых функций**<br>Функция №1 — длительность импульсов управления

# замками дверей

**Вариант 1— 1**<br>**Вариант 1—** 1 импульс 0,8 сек на запирание / отпирание обычных<br>эктиваторов активаторов;

**Вариант 2** — 1 импульс 3,6 сек на запирание / отпирание пневмозамков дверей;

**Вариант 3** — 2 импульса по 0,8 сек на запирание / 1 импульс 0,8 сек на отпирание;

**Вариант 4** — 1 импульс 30 сек для реализации функции «комфорт» / 1 импульс 0,8 сек на отпирание замков дверей.

# **Функция №2 — автоматическое управление замками**

**. . . . .**<br>**Вариант 1** — запирание замков при выключении стояночного тормоза<br>(нажатии на пелаль тормоза) при условии включенного зажигания/ (нажатии на педаль тормоза) при условии включенного зажигания/ отпирание при выключении зажигания;

**Вариант 2** — запирание замков через 10 сек после включения зажигания (открывание двери отменяет запирание замков)/ отпирание при выключении зажигания;

**Вариант 3** — только запирание через 10 сек после включения зажигания;

**Вариант 4** — автоматическое управление замками отключено.

# **Функция №3 — обход зоны дверей и задержка активации**

**. .**<br>Обход зоны дверей может потребоваться, например, на время плавного погасания салонного света автомобиля (в случае подключения входа дверей к цепи салонного освещения), а задержка активации датчиков при работе функции «комфорт» (поднятие стекол).

В противном случае, при включении режима охраны могут последовать ложные предупредительные сигналы.

**Вариант 1** — задержка на время действия вежливой подсветки салона, максимум 1 минута;

**Вариант 2** — без задержки;

**Вариант 3** — 30 сек;

**Вариант 4** — 5 сек.

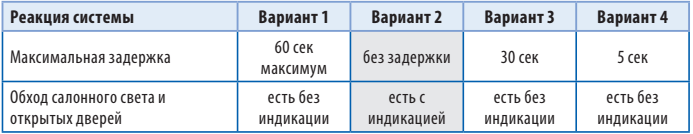

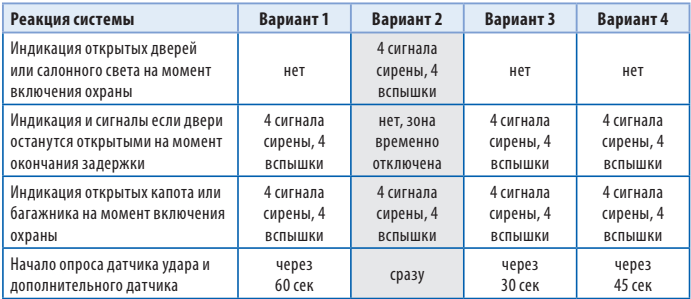

Серым цветом в таблице выделены заводские установки.

**• Зариант 1 —** включение с запиранием замков дверей;<br>**Вариант 1 —** включено без запирания замков дверей;

**Вариант 2** — включено без запирания замков дверей;

**Вариант 3,4** — выключено.

**Вариант 1** — автовозврат с запиранием замков дверей;<br>**Вариант 2** — автовозврат без запирания замков дверей;

**Вариант 2** — автовозврат без запирания замков дверей;

# **Вариант 3, 4** — автовозврат в режим охраны выключен.<br>Функция №6 — режим автоматического иммобилайзера

— **при включенном режиме иммобилайзера по истечении 30 сек. после** выключения зажигания двигатель будет заблокирован.

**Вариант 1** — режим иммобилайзера выключен;

**Вариант 2, 3, 4** — режим иммобилайзера включен.

## **Функция №7 — уровень громкости звуковых сигналов**

**подтверждения** Это громкость коротких сигналов сирены, подтверждающих выполнение команд с брелка.

**Вариант 1** — максимальная громкость;

**Вариант 2** — средняя громкость;

**Вариант 3** — минимальная громкость;

**Вариант 4** — звуковые сигналы подтверждения отключены.

Регулировка громкости сигналов подтверждения возможна только при использовании сирен без встроенного источника питания, и с наличием защитного диода. Подробнее — см. стр. 25.

# **Функция №8 — персональный код экстренного отключения**

- **Вариант 1 —**<br>**Вариант 1** 1-значный персональный код равный «3»;<br>**Вариант 2** 1-значный персональный кол
- **Вариант 2** 1-значный персональный код;
- **Вариант 3** 2-значный персональный код;
- **Вариант 4** 3-значный персональный код;

**вариант 1 — световая индикация открытых дверей в течение 10 сек;<br><b>Вариант 1 —** световая инликация открытых лверей в течение 20 сек; **Вариант 2** — световая индикация открытых дверей в течение 20 сек;

**Вариант 3** — световая индикация открытых дверей в течение 30 сек;

**Вариант 4** — световая индикация открытых дверей отключена.

# **Функция №10 — активация выхода на блокировку**

**. .**<br>**Вариант 1** — выход активируется (низкий уровень) при включении<br>Ражима охраны (Н3 тип блокировки) режима охраны (НЗ тип блокировки);

**Вариант 2** — выход активируется (низкий уровень) при выключении режима охраны (НР тип блокировки);

**Вариант 3** — выход активируется (низкий уровень) при включении режима охраны (НЗ тип блокировки) + совместная работа реле R2;

**Вариант 4** —выход активируется (низкий уровень) при выключении режима охраны (НР тип блокировки) + совместная работа реле R2;

# **Функция №11 — алгоритм работы дополнительного канала**

**Вариант 1 — канал активируется на 20 сек при включении режима<br>охраны** охраны.

**Варианты 2 и 3** — гибкое программирование.

**Вариант 4** — канал активируется на 20 сек при выключении режима охраны.

## **Функция №12 — алгоритм работы дополнительного канала «открывание багажника» (желто-черный провод)**

**Вариант 1** — продолжительность работы канала 0,8 сек. Используется для отпирания замка багажника независимо от состояния режима охраны.

**Варианты 2 и 3** — гибкое программирование.

**Вариант 4** — работа в режиме «защелка». Включение / выключение доп. канала осуществляется дистанционно с брелка. На время работы доп. канала в режиме охраны датчик удара и дополнительные датчики не отключаются.

# **Функция №13 — алгоритм работы дополнительного канала**

**Вариант 1** — продолжительность работы канала 0,8 сек. Используется для<br>2-шагового отпирания замков пререй при выключении режима охраны 2-шагового отпирания замков дверей при выключении режима охраны.

**Варианты 2 и 3** — гибкое программирование.

**Вариант 4** — работа в режиме «защелка». Включение / выключение канала осуществляется дистанционно с брелка. На время работы канала в режиме охраны датчик удара и дополнительные датчики не отключаются.

## **Функция №14 — алгоритм работы дополнительного канала №2 (желто-синий провод)**

**Вариант 1** — канал активируется на 0,8 сек при управлении брелком.

**Варианты 2 и 3** — гибкое программирование.

**Вариант 4** — работа канала в режиме «защелка». Включение / выключение канала осуществляется дистанционно с брелка. На время работы канала в режиме охраны датчик удара и дополнительные датчики не отключаются.

## **Функция №15 — алгоритм обработки сигналов педали и**  ручно<del>го тормоза</del><br>—————————————

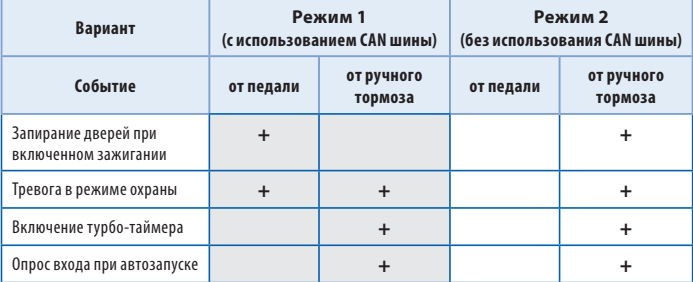

Серым цветом в таблице выделены заводские установки. Серым цветом в таблице выделены заводские установки.

**• Режим 1 — для подключения GSM модулей StarLine M20/M30 с версией<br>ПО не выше до** ПО не выше А9;

**Режим 2** — для подключения GSM модулей с версией ПО А9 и выше. В данном режиме управление автосигнализацией через GSM модуль возможно только после «привязки» модуля к автосигнализации. Если подключенный GSM модуль не «привязан», то управление автосигнализацией по GSM каналу невозможно. Для «привязки» GSM модуля к сигнализации необходимо выполнить следующие действия:

- в соответствии с инструкцией по установке подключите GSM модуль и выполните необходимые настройки;
- обязательно дождитесь приветственной SMS, получение которой будет свидетельствовать о нормальной работе устройства;
- нажмите 7 раз сервисную кнопку сигнализации и включите зажигание, последуют 7 сигналов сирены;
- дождитесь автоматического выхода из режима программирования и выключите зажигание.

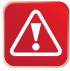

В режиме «привязки» к автосигнализации могут работать только GSM модули StarLine M20 и StarLine M30 с версией программного обеспечения А9 и выше (определить версию ПО можно с помощью SMS команды контроля 09).

# **Программирование параметров запуска**

**• •**<br>Параметры запуска двигателя могут быть изменены с помощью сервисной кнопки и брелка без необходимости доступа к центральному блоку. Перечень функций приведен в таблице на стр. 58.

## **Порядок программирования:**

**1** При выключенном зажигании нажмите сервисную кнопку 6 раз

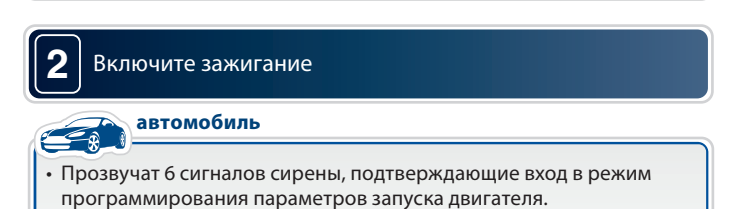

### **3** Нажимайте сервисную кнопку для продвижения по функциям от 1 до 12

Каждое короткое нажатие сервисной кнопки выбирает следующую по номеру функцию. После выбора функции 12, при очередном нажатии на кнопку система снова перейдет к программированию функции 1.

Длительное нажатие сервисной кнопки кнопки позволяет выбирать функции в обратном порядке.

Номер выбранной функции и ее режим работы отображаются на дисплее основного брелка, а так же соответствующим количеством вспышек светодиода и сигналов сирены. Расшифровка сигналов сирены и вспышек светодиода приведена в таблице далее:

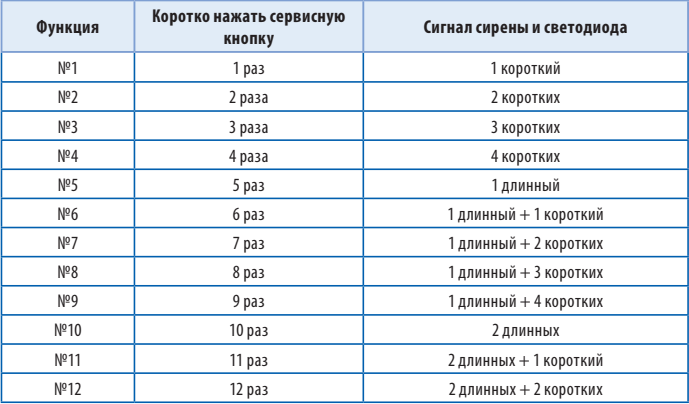

**<sup>4</sup>** В течение 15 секунд нажмите одну из кнопок брелка в зависимости от желаемого состояния программируемой функции

В подтверждение последуют 1, 2, 3 или 4 звуковых сигнала сирены и брелка. Номер программируемой функции и запрограммированное состояние отобразятся на дисплее брелка.

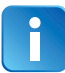

Кнопкой 1 выбираются два варианта состояния функции: одно короткое нажатие – вариант 1;

длительное (до звук. сигнала), а затем короткое – вариант 4. Кнопками 2 и 3 выбираются варианты 2 и 3 соответственно.

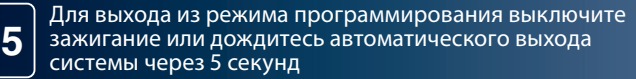

В подтверждение выхода последуют 3 световых сигнала.

### **Таблица №2 — Программируемые функции запуска**

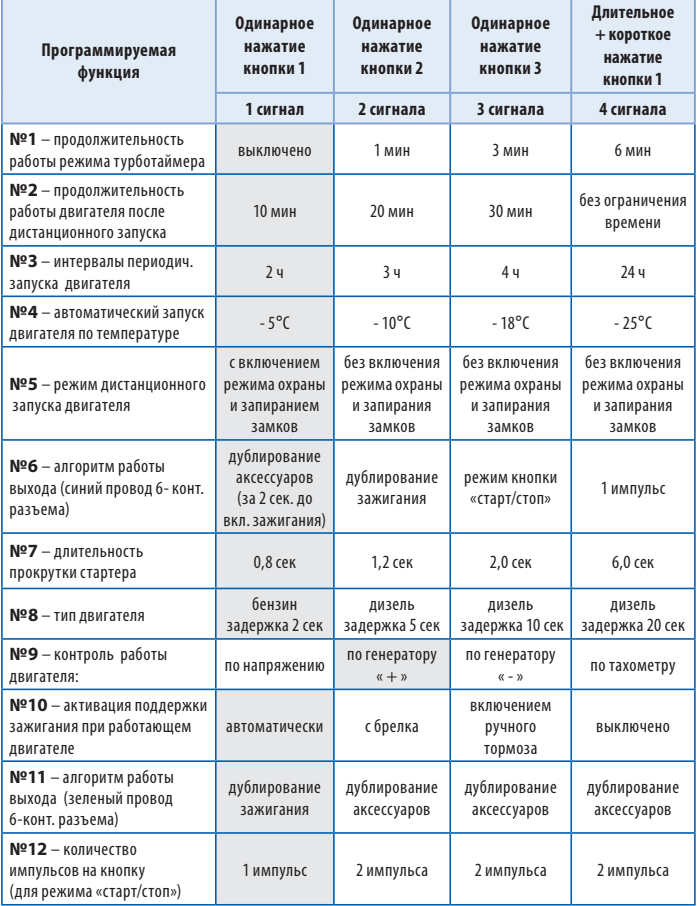

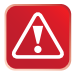

Внимание! Сброс на заводские установки уже установленной и работающей сигнализации может привести к невозможности дистанционного и автоматического запуска двигателя.

# **Описание программируемых функций**

### Функция №1 — Продолжительность работы режима турботаймера

- **глариант 1 выключен;<br><b>Вариант 1 —** выключен;<br>Вариант 2 1 минута<sup>.</sup>
- **Вариант 2**  1 минута;
- **Вариант 3** 3 минуты;
- **Вариант 4** 6 минут.

# **Функция №2 — Продолжительность работы двигателя**

- **После автоматического или дистанционального запуска в дистанционально дистанционально действи.**<br>Вариант 2 20 минут;
- **Вариант 2** 20 минут;
- **Вариант 3** 30 минут;
- **Вариант 4** без ограничения времени.

## **Функция №3 — Интервалы периодического автозапуска**

- **. . .**<br>**Вариант 1** каждые 2 часа;<br>**Вариант 2** каждые 3 часа;
- **Вариант 2** каждые 3 часа;
- **Вариант 3** каждые 4 часа;
- **Вариант 4** каждые 24 часа.

# **Функция №4 — Автоматический запуск двигателя по**

- **Вариант 1—** запуск двигателя при температуре минус 5°С;<br>**Вариант 1** запуск двигателя при температуре минус 10°
- **Вариант 2** запуск двигателя при температуре минус 10<sup>o</sup>С;
- Вариант 3 запуск двигателя при температуре минус 18<sup>o</sup>С;
- Вариант 4 запуск двигателя при температуре минус 25<sup>o</sup>С.

Необходимо учитывать, что указанный порог соответствует температуре в месте крепления датчика температуры двигателя.

## **Функция №5 — Режим запуска двигателя**

**Вариант 1** — запуск двигателя с включением режима охраны и запиранием дверей;

**Вариант 2, 3, 4** — запуск двигателя без включения режима охраны и запирания дверей.

# **Функция №6 — Алгоритм работы выхода (синий провод**

**.<br>Вариант 1** — режим дублирования сигнала «аксессуары». При<br>листанционном запуске активируется за 2 сек по появления сигнаг дистанционном запуске активируется за 2 сек до появления сигнала на выходе ACC (зеленый провод разъема «Х1»);

**Вариант 2** — режим дублирования сигнала «зажигание». Активируется синхронно с сигналом на выходе IGN1 (желтый провод разъема «Х1»); **Вариант 3** — режим запуска двигателя для автомобилей с кнопкой «старт/стоп». В этом режиме на черно-желтом проводе разъема «Х1» формируются импульсы для запуска и остановки двигателя (подаваемые на кнопку «старт/стоп»), а на синем проводе разъема «Х1» формируется импульс для имитации нажатия педали тормоза

(см. схемы подключения на стр. 64);

**Вариант 4** — активируется один раз при попытке пуска стартера синхронно с появлением сигнала на выходе АСС и остается активным до момента первого включения стартера.

**Функция №7— Длительность прокрутки стартера Вариант 1** — 0,8 сек;

**Вариант 2** — 1,2 сек;

**Вариант 3** — 2 сек;

**Вариант 4** — 6,0 сек.

При каждой последующей попытке пуска стартера в течение одного цикла запуска двигателя (суммарно 4 попытки) продолжительность работы стартера автоматически увеличивается на 0,2 сек.

### Функция №8 — Тип двигателя

**• — — —**<br>**Вариант 1 —** бензиновый (задержка включения стартера 2 сек);<br>Вариант 2 — пизальный (задержка включения стартера 5 сек);

**Вариант 2** — дизельный (задержка включения стартера 5 сек);

**Вариант 3** — дизельный (задержка включения стартера 10 сек);

### **Вариант 4** — дизельный (задержка включения стартера 20 сек).

Данная функция определяет только задержку между включением зажигания и началом прокручивания стартера. При необходимости задержки по вариантам 2, 3 или 4 могут быть использованы и для бензиновых двигателей.

**.<br>Вариант 1** — контроль по напряжению бортовой сети автомобиля;<br>Вариант 2 — контроль по сигналу генератора **Вариант 2** — контроль по сигналу генератора («плюс» при работающем двигателе); **Вариант 3** — контроль по сигналу генератора («масса» при работающем двигателе); **Вариант 4** — контроль по сигналу тахо-датчика.<br>Функция №10 — Способ активации поддержки зажигания

## **Функция №10 — Способ активации поддержки зажигания**  «программной нейтрали» на автомобилях с ручной КПП)

**Вариант 1** — автоматическая (при выключении зажигания ключом при<br>затячутом рушном тормозе) затянутом ручном тормозе);

**Вариант 2** — при нажатии на кнопку 2 брелка при работающем двигателе и затянутом ручном тормозе

 $\left(\mathsf{kypcop} \mathsf{npu} \right)$  этом должен находиться на иконке  $\left| \frac{1}{2} \right|$  или  $\left| \frac{1}{2} \right|$ 

**Вариант 3** — активация поддержки зажигания при затягивании ручного тормоза;

**Вариант 4** — активация поддержки зажигания отключена.

# **Функция №11 — Алгоритм работы выхода (зеленый провод**

**.<br>Вариант 1 —** дублирует выход на зажигание;<br>Вариант 2 3 4 — дублирует выход на эксессуары, включается **Вариант 2, 3, 4** — дублирует выход на аксессуары, включается одновременно с зажиганием;

**кнопку «старт-стоп» (**если для функции №6 выбран вариант 3)<br>Рекителя

**Вариант 1** — один импульс; **Вариант 2, 3, 4** — два импульса.

# **Временные диаграммы работы автосигнализации**

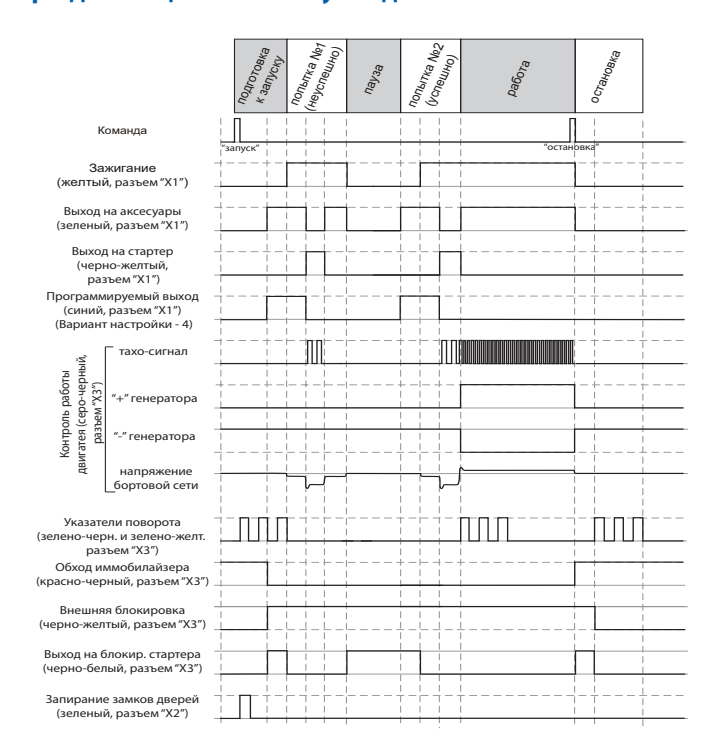

## **Временные диаграммы работы автосигнализации**  автомобилях с кнопкой «старт-стоп»

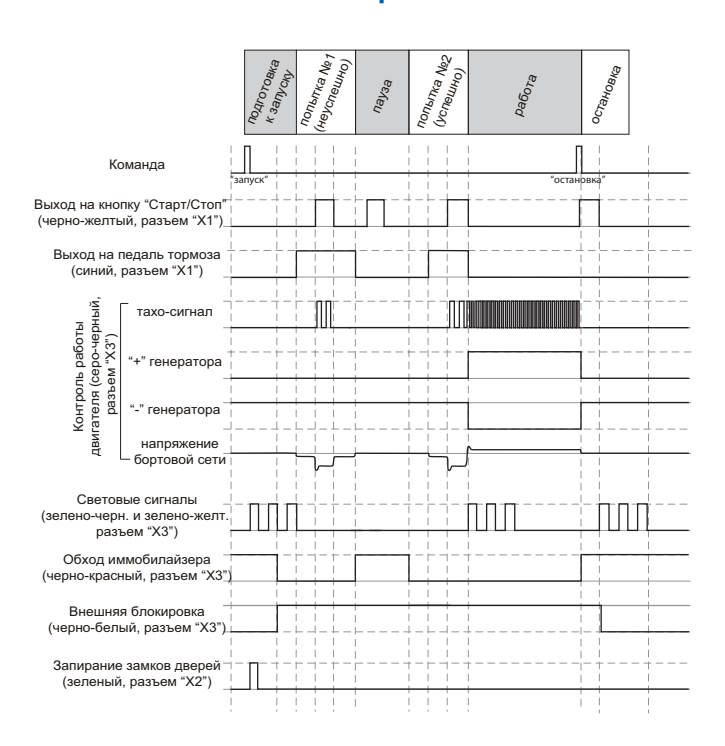

# **Подключение цепей запуска на автомобилях**

### Вариант 1: «отрицательное» управление

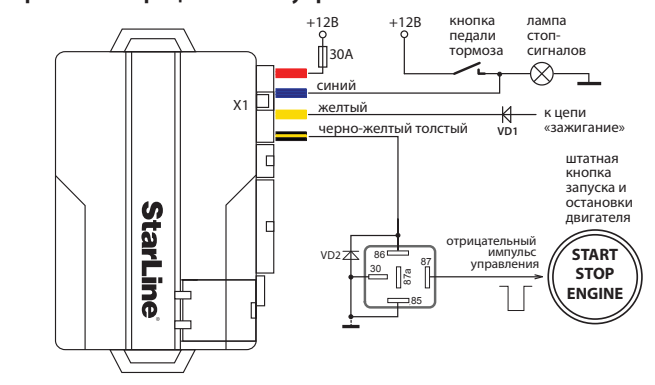

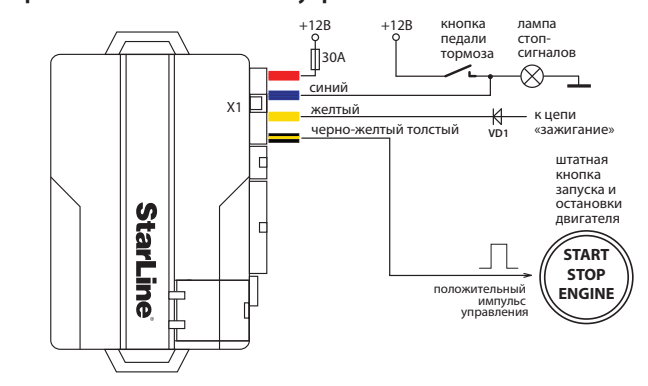

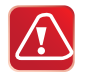

**Внимание!** Диод VD1 в цепи «зажигание» необходим для того, чтобы сигнализация **только** получала информацию о включении зажигания.

**Сболя становки программируемых функций при необходимости можно**<br>Настройки всех программируемых функций при необходимости можно сбросить на заводские значения (в таблицах отмечены серым цветом).

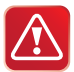

Внимание! Сброс на заводские установки может привести к невозможности запуска двигателя (как дистанционного, так и в штатном режиме) из-за изменения типа блокировки с НР на НЗ.

## 1 При выключенном зажигании нажмите сервисную<br>Кнопку 9 раз для сброса таблицы №1 или 10 раз для сброса таблицы №2 и включите зажигание:

автомобиль **автомобиль**

• прозвучит 9 сигналов сирены, подтверждающих вход в режим сброса таблицы №1 (или 10 сигналов сирены - для таблицы №2).

### **2** Нажмите сервисную кнопку 1 раз:

автомобиль **автомобиль**

• прозвучит 1 сигнал сирены.

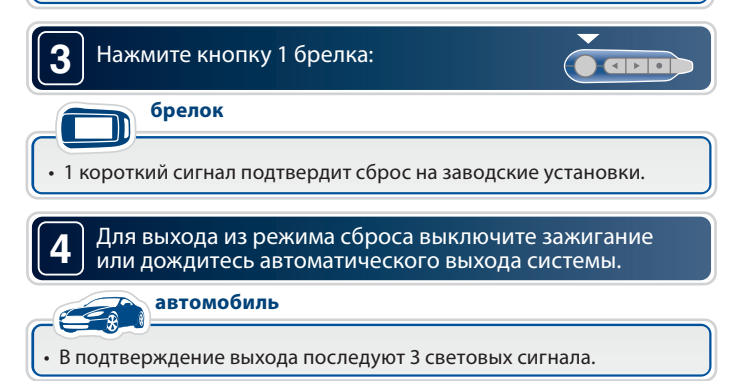

**Гибкое программирование доп. каналов** Гибкое программирование позволяет «привязать» включение и выключение доп. канала к различным событиям, задать задержку срабатывания, длительность и количество импульсов при активации канала. В общем виде сигнал на выходе доп. канала в случае гибкого программирования выглядит следующим образом:

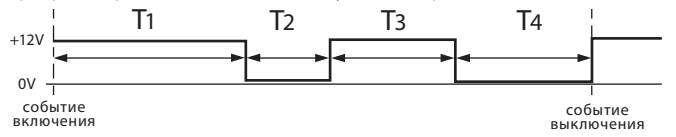

где: Т1 - задержка первого импульса относительно события включения

- Т2 длительность первого импульса
- Т3 длительность паузы между импульсами
- Т4 длительность второго импульса

### События включения/выключения

**События включения/выключения** Включение/выключение доп. канала происходит при наступлении определенных событий:

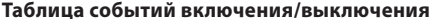

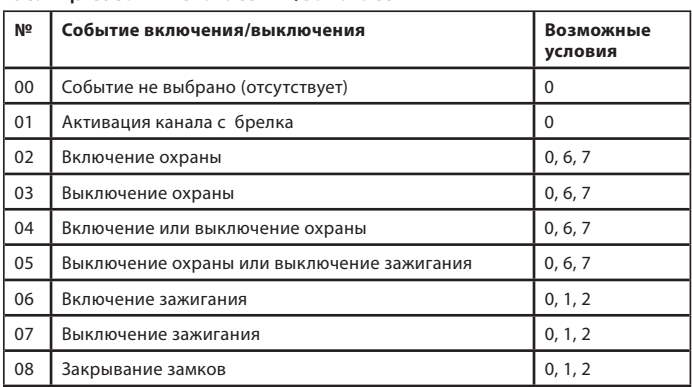

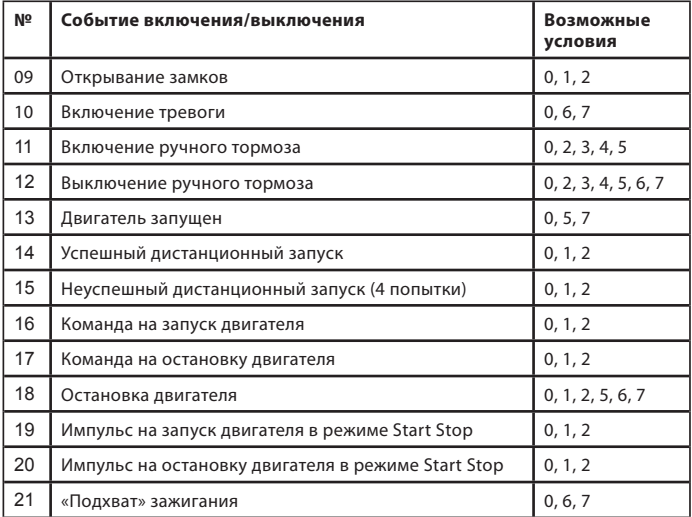

Если выбрано 00 (событие не задано), то включение канала невозможно;

Если выбрано событие 01 (активация канала с брелка),

то включение/выключение канала будет происходить при нажатии комбинации кнопок брелка, которая соответствует данному доп. каналу:

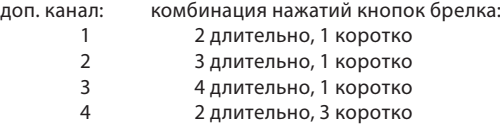

Если выбрано событие 02, то включение/выключение канала будет происходить при включении охраны, и т. д.

### Условия включения/выключения

**Условия включения/выключения** Условия включения/выключения необходимы для расширения возможностей выбора момента включения/выключения доп. канала.

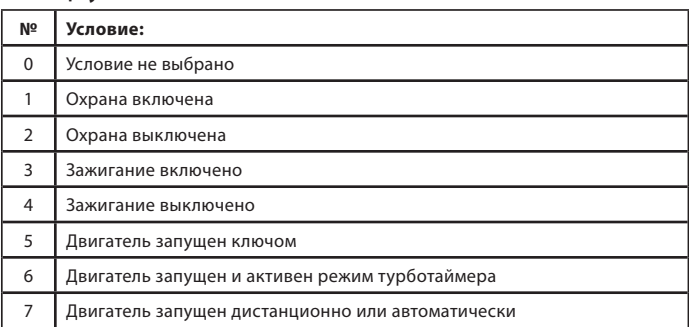

### Таблица условий включения/выключения:

Если условия не заданы (выбрано три нулевых условия - 000), то включение/выключение канала не будет зависеть от условий. Если выбрано условие 1, то включение/выключение канала будет возможно только при включенном режиме охраны. Если выбрано условие 2, то включение/выключение канала будет

возможно только при выключенном режиме охраны.

Если выбрано условие 3, то включение/выключение канала будет возможно только при включенном зажигании, и т. д.

## **Программирование доп. каналов**

**брелок**

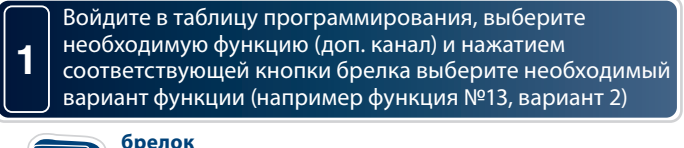

кнопка 1 — прибавляет сотни,

- кнопка 2 прибавляет десятки,
- кнопка 3 прибавляет единицы;

 длительность программируемого интервала (сек.), номер программируемого временного интервала (Т1).

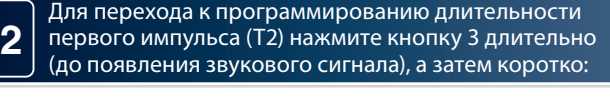

## **брелок**

**4**

кнопка 1 — прибавляет сотни,

кнопка 2 — прибавляет десятки,

кнопка 3 — прибавляет единицы;

 длительность программируемого интервала (сек.), номер программируемого временного интервала (Т2).

**3** Для перехода к программированию паузы (Т3) между импульсами нажмите кнопку 3 длительно (до появления звукового сигнала), а затем коротко

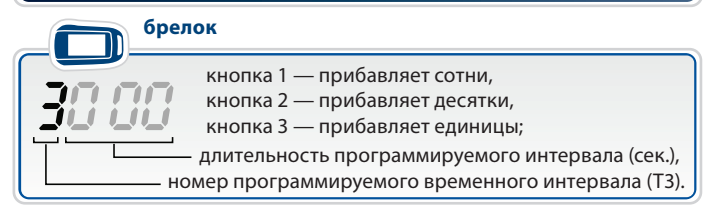

Для перехода к программированию длительности второго импульса (Т4) нажмите кнопку 3 длительно (до появления звукового сигнала), а затем коротко

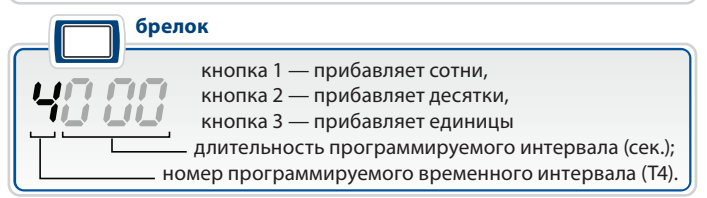

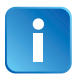

**5**

**6**

**брелок**

брелок

Максимальная длительность временных интервалов Т1 и Т3 составляет 999 сек, а Т2 и Т4 - 998 сек. Если для интервалов Т2 или Т4 выбрано значение 999, то включение доп. канала происходит на неограниченное время (или до события выключения). Минимальная длительность интервалов Т1, Т2, Т3, Т4 - 0 сек. (0 - означает, что задержка, пауза или импульс будут отсутствовать).Если для включения и выключения выбрано одно и то же событие, то активация канала невозможна.

Для перехода к программированию события включения нажмите кнопку 3 длительно (до появления звукового сигнала), а затем коротко:

 $37$  - событие включения (запуска)  $\Box$  - номер события включения (см. стр. 69) Нажатие кнопки 2 прибавляет десятки. Нажатие кнопка 3 прибавляет единицы.

Для перехода к программированию условий включения нажмите кнопку 3 длительно (до появления звукового сигнала), а затем коротко:

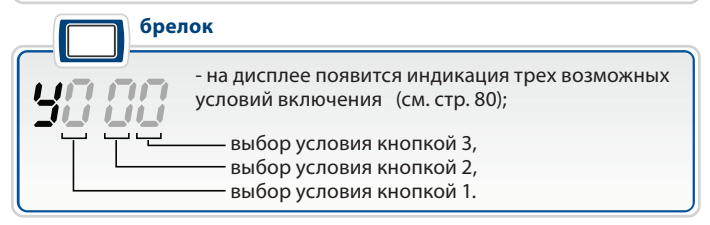

Всего можно задать до 3-х различных условий включения/выключения. При программировании вместо любого из нулей кнопками 1, 2 и 3 брелка установите цифры (от 1 до 7), соответствующие номерам необходимых условий (см. стр. 68).

Порядок следования условий значения не имеет. Если все 3 цифры нули, это означает что условия не выбраны. В этом случае активация/ деактивация канала не будет зависеть от условий.

Если вместо хотя бы одного нуля стоит цифра от 1 до 7, то при активации канала будет учитываться это условие. Например,  $\mathbf{V}^{\text{m}}$   $\theta$  / означает, что канал будет активироваться при наступлении события включения только при включенном режиме охраны (условие 1).

Для перехода к программированию события выключения нажмите кнопку 3 длительно (до появления звукового сигнала), а затем коротко:

брелок **брелок**

**7**

**8**

 - событие выключения (остановка) - номер события выключения (см. стр. 76) Нажатие кнопки 2 прибавляет десятки. Нажатие кнопки 3 прибавляет единицы.

Для перехода к программированию условий выключения нажмите кнопку 3 длительно (до появления звукового сигнала), а затем коротко:

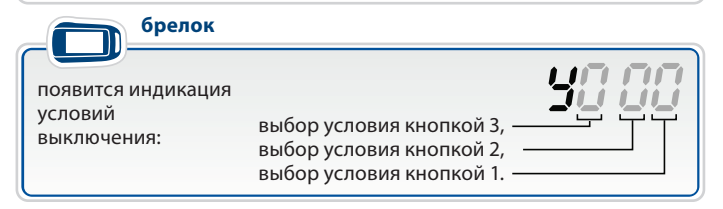

**9**

Для перехода к программированию контроля датчика удара во время активности доп. канала нажмите кнопку 3 сначала длительно (до звукового сигнала),

а затем коротко: брелок

**брелок**

 $\Box$  - во время активности доп. канала датчик удара ВКЛЮЧЕН (изменение - кнопкой 3), **брелок**

> $\mathcal{C}\mathcal{F}$  - во время активности доп. канала датчик удара ВЫКЛЮЧЕН (изменение - кнопкой 3).

**10** Для перехода к программированию контроля зоны дверей во время активности доп. канала нажмите кнопку 3 сначала длительно (до появления звукового сигнала), а затем коротко:

> $\Box$  - во время активности доп. канала контроль зоны дверей включен (изменение - кнопкой 3),

 $\mathcal{P} \subseteq \mathcal{P}$  - во время активности доп. канала контроль зоны дверей выключен (изменение - кнопкой 3).

Для выхода из программирования доп. канала с сохранением внесенных изменений нажмите кнопку 3 длительно (до появления звукового сигнала), а затем коротко.

## **Для сохранения настроек доп. канала необходимо пройти все 11**

истов программирования и в течение 60 секунд кнопки брелка<br>Если все пункты не пройдены и в течение 60 секунд кнопки брелка нажиматься не будут, то произойдет автоматический выход из программмирования доп. канала. При этом внесенные изменения настроек НЕ сохранятся.

**11**
**Пример программирования** На некоторых модификациях автомобилей «Ford Transit» для отпирания замка двери грузового отсека необходимо подать в цепь управления двойной импульс отпирания. Отпирание должно происходить по команде с брелка. Ниже приведен пример, иллюстрирующий, как с помощью гибкого программирования настроить доп. канал на двойной импульс отпирания.

1. Войдите в таблицу программируемых охранных и сервисных функций и выберите, например, функцию №14, вариант 2 (доп. канал №2). На дисплее появится индикация времени задержки Т1. Оставьте время задержки первого импульса равным 000 :

10.00

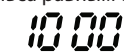

2. Перейдите к программированию длительности первого импульса (Т2).

Коротким нажатием кнопки 3 задайте его длительность – 1 сек :

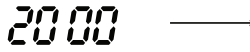

3. Перейдите к программированию задержки второго импульса относительно первого. Коротким нажатием кнопки 3 установите задержку, равную 1 сек :

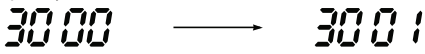

4. Перейдите к программированию длительности второго импульса. Коротким нажатием кнопки 3 установите его длительность – 1 сек :

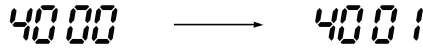

5. Перейдите к программированию события включения. Канал должен активироваться с брелка, поэтому в качестве события включения выберите активацию канала с брелка (01) :

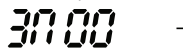

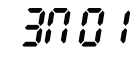

6. Перейдите к программированию условий включения. Условия включения оставьте «000».

$$
20\,00
$$

48.88

7. Перейдите к программированию события выключения. В нашем примере нет необходимости беспокоиться о выключени доп. канала, поэтому событие выключения оставьте 00 :

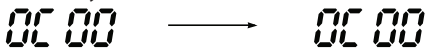

8. Перейдите к программированию условий выключения. Условия выключения так же оставьте 000 :

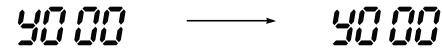

9. Перейдите к программированию контроля датчика удара.

 Отключение датчика удара на время работы доп. канала не требуется, оставьте его включенным:

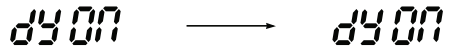

10. Перейдите к программированию контроля зоны дверей. Отключать контроль зоны дверей также не требуется.

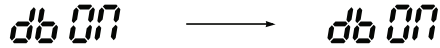

- 11. Выйдите из программирования доп. канала.
- 12. Выключите зажигание для выхода из программирования функций.
- 13. Проверьте работу доп. канала №2:
	- подключите к выходу доп. канала светодиодный индикатор;
	- активируйте доп. канал №2: нажмите длительно (до появления звукового сигнала) кнопку 4 брелка, а затем (отпустив кнопку 4) – коротко кнопку 1;
	- сигнал на выходе доп. канала №2 будет иметь следующий вид:

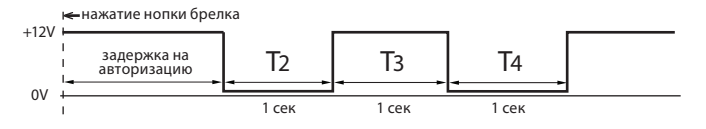

**Программирование CAN интерфейса** После выполнения всех операций по подключению автосигнализации, наряду с настройками охранных функций и функций запуска двигателя необходимо выполнить настройку интерфейса CAN шины.

 В некоторых автомобилях (в случае, если функционал CAN шины автомобиля позволяет это сделать) с помощью CAN интерфейса можно реализовать такие дополнительные функции, как раздельное отпирание дверей, автоматический подъем стекол, управление штатной сигнализацией и др. Информацию о том, поддерживает ли CAN шина Вашего автомобиля данные функции или нет можно найти сайте **www.starline-alarm.ru** в разделе «Поддержка».

**Вход в режим программирования** Для входа в режим программирования выполните следующие действия:

- **1.** Отключите питание автосигнализации;
- **2.** Нажмите сервисную кнопку и, удерживая ее, подайте питание на автосигнализацию. Последуют пять коротких сигналов сирены, во время звучания которых необходимо удерживать кнопку нажатой;
- **3.** Отпустите сервисную кнопку после прекращения сигналов сирены. Последуют 4 длинных звуковых сигнала, извещающих о переходе системы в режим программирования.

**Выбор номера автомобиля** Все автомобили, поддерживаемые CAN интерфейсом, зарегистрированы в базе данных автосигнализации под уникальными 4-значными номерами. Эти номера Вы можете найти в «Списке поддерживаемых автомобилей» (в комплекте Вашей автосигнализации), а также на сайте

**www.starline-alarm.ru** в разделе «Поддержка».

После установки автосигнализации необходимо записать номер, соответствующий Вашему автомобилю в память автосигнализации. Для записи 4-значного номера автомобиля выполните следующие действия:

- **1.** Войдите в режим программирования (см. выше) и однократным нажатием сервисной кнопки выберите первый пункт таблицы программирования CAN интерфейса, (таб. №3, стр. 78). Один звуковой сигнал подтвердит выбор первого пункта.
- **2.** Нажмите сервисную кнопку число раз, соответствующее первой цифре номера автомобиля. Через 2 секунды прозвучит серия звуковых сигналов подтверждения, количество которых будет соответствовать первой цифре номера автомобиля.

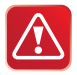

Допустимое количество нажатий – от 1 до 9. Если сервисная кнопка будет нажата более 9 раз, система выдаст 4 коротких звуковых сигнала и вернется в меню программирования

- **3.** Аналогичным образом введите остальные цифры номера автомобиля, дожидаясь звукового подтверждения автосигнализации после ввода каждой цифры.
- **4.** Через 2 секунды после подтверждения ввода последней цифры номера автомобиля, система выдаст сигналы подтверждения записи номера:
	- 2 коротких сигнала номер введен правильно и записан во внутреннюю память автосигнализации;
	- 4 коротких сигнала произошла ошибка, введенный номер сохранен не будет.

После завершения ввода (независимо от его результата) будет осуществлен переход в меню программирования.

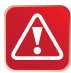

Если при вводе очередной цифры номера сервисная кнопка не будет нажата в течение 5 секунд, то произойдет переход в меню программирования. Система оповестит об этом 4 короткими звуковыми сигналами.

При изменении номера автомобиля значения параметров, установленных ранее в процессе настройки CAN интерфейса, сохраняются.

**Настройка CAN интерфейса** Для настройки параметров интерфейса шины CAN используется таблица программирования, выбор пунктов которой осуществляется при помощи сервисной кнопки автосигнализации.

Последовательность программирования:

- **1.** Войдите в режим программирования (см. стр. 75).
- **2.** Руководствуясь таблицей программирования, выберите необходимый параметр, нажав сервисную кнопку число раз, соответствующее номеру требуемого пункта таблицы. Выбор будет подтвержден серией звуковых сигналов (расшифровку сигналов см. в таб. №3). Например, выбор пункта №15 будет подтвержден 3 длинными сигналами, а выбор пункта №17 – 3 длинными и 2 короткими.

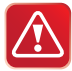

Допустимое количество нажатий – от 1 до 17. Если сервисная кнопка будет нажата более 17 раз, то система выдаст 4 коротких звуковых сигнала оповещения и останется в меню программирования.

Если в течении 10 секунд после входа в режим программирования не будет выбран ни один из параметров, система выдаст 4 длинных звуковых сигнала оповещения и вернется в штатный режим работы.

- **3.** Для определения текущего состояния выбранного параметра (включен или выключен) дождитесь выдачи звуковых сигналов, количество которых будет соответствовать значению параметра (один короткий сигнал – включен, два коротких сигнала – выключен). При необходимости можно перейти к изменению состояния параметра сразу же после его выбора, не дожидаясь сигналов оповещения о текущем состоянии.
- **4.** Нажмите сервисную кнопку число раз, соответствующее новому значению параметра (одно нажатие – включено, два нажатия – выключено). Через 2 секунды последуют звуковые сигналы, подтверждающие выбранное значение параметра (один короткий сигнал – включено, два коротких сигнала – выключено). Еще через 2 секунды последует 2 коротких сигнала, означающих, что состояние параметра было успешно изменено и осуществлен переход в меню программирования.

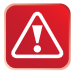

Если сервисная кнопка будет нажата более 2 раз, система выдаст 4 коротких звуковых сигнала и вернется в меню программирования.

Если в течение 5 секунд после входа в соответствующий пункт меню значение параметра не будет установлено, произойдет выход в меню программирования. Система оповестит об этом 4 короткими звуковыми сигналами.

**5.** Для перехода к программированию следующего пункта меню повторите действия, изложенные в пп. 2-4, с выбором необходимого пункта меню и изменением его состояния.

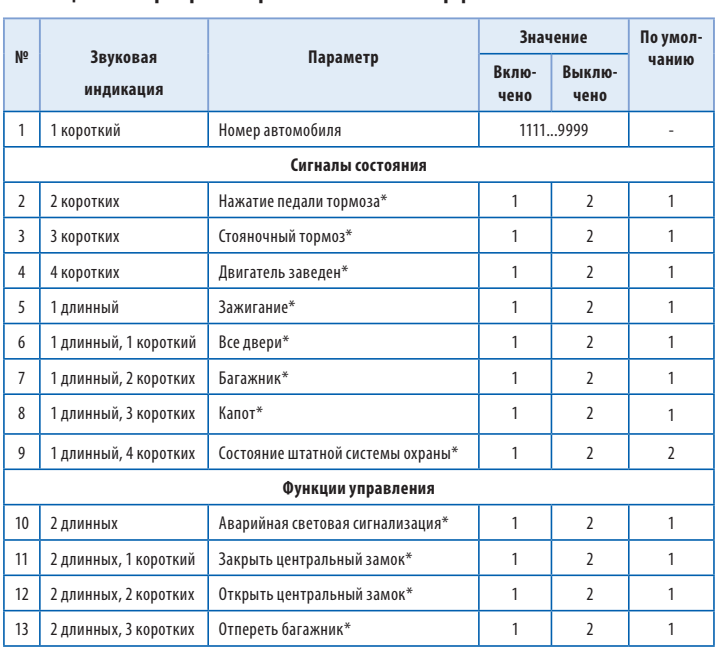

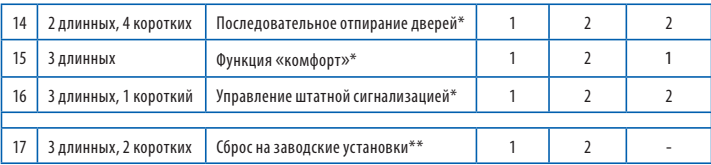

\* В CAN шине некоторых автомобилей данные функиии или сигналы могут отсутствовать. Информацию о том, какие сигналы и функции реализованы в Вашем автомобиле см. на сайте www.starline-alarm.ru в разделе «Поддержка».

 $** 1 -$ сброс. 2 – отмена

## Пояснения к таблице программирования CAN интерфейса:

**Пункт №1.** Позволяет ввести уникальный номер автомобиля, который<br>определяется маркой, молелью и голом выпуска автомобиля определяется маркой, моделью и годом выпуска автомобиля.

**Пункты №2-9.** Разрешение/запрет получения сигналов из CAN шины автомобиля. Данные параметры позволяют отключать возможность получения различных сигналов состояния через шину CAN для предотвращения конфликтных ситуаций при подключении некоторых входов автосигнализации по «аналоговой» схеме.

**Пункт №9.** Разрешение/запрет получения информации о состоянии штатной системы охраны. Для автосигнализации StarLine А92 CAN получение этого сигнала состояния должно быть выключено! В противном случае автосигнализация будет работать некорректно.

**Пункты №10-13.** Включение/отключение функций управления аварийной световой сигнализацией, центральным замком, отпиранием багажника по CAN шине. При реализации данных функций управления по классической («аналоговой») схеме необходимо установить значения оответствующих параметров в положение «выключено».

**Пункт №14.** Последовательное отпирание замков дверей. Позволяет включить или выключить функцию последовательного отпирания замков дверей.

**Пункт №15.** Функция «комфорт» (автоматическое закрытие стекол). Позволяет включить или выключить автоматическую активацию функции «комфорт» при постановке на охрану. Если функция включена, то при постановке автомобиля на охрану автосигнализация будет подавать команду на поднятие стекол.

**Пункт №16.** Управление штатной сигнализацией. Если управление штатной сигнализацией включено, то при включении режима охраны происходит запирание замков дверей и автоматическое включение штатной сигнализации, а при выключении охраны — отпирание замков дверей и выключение штатной сигнализации. Если управление штатной сигнализацией выключено, то при включении/выключении охраны происходит запирание/отпирание замков без управления штатной сигнализацией. В этом случае включение/выключение штатной сигнализации осуществляется со штатного брелка или при запирании/ отпирании дверей ключом.

**Пункт №17.** Сброс на заводские установки. Установка значения «сброс» приводит к сбросу программируемых настроек на значения по умолчанию (кроме номера автомобиля). Для возврата в меню программирования без сброса параметров необходимо выбрать вариант «отмена».

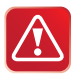

ВНИМАНИЕ! Для предотвращения неправильной работы автосигнализации настоятельно рекомендуем придерживаться следующего правила при ее подключении: если какой-либо из сигналов подается на автосигнализацию по «аналоговому» входу, то необходимо запретить передачу этого сигнала через интерфейс шины CAN. И наоборот, если какой-либо из сигналов поступает на сигнализацию через интерфейс шины CAN, то необходимо отсоединить и изолировать соответствующий «аналоговый» вход автосигнализации.

**Пример программирования CAN интерфейса** Задача: требуется провести согласование интерфейса CAN с шиной автомобиля Audi A4 2011 года выпуска и запретить передачу сигналов «стояночный тормоз» и «зажигание» из CAN шины автомобиля.

**Последовательность программирования:** 1. Войдите в режим программирования:

- отключите питание сигнализации;
- нажмите сервисную кнопку и, удерживая ее, подайте питание на сигнализацию;
- отпустите сервисную кнопку после прекращения сигналов сирены;
- убедитесь в выдаче 4 длинных звуковых сигналов.
- 2. Осуществите ввод номера автомобиля в память автосигнализации:
	- нажмите сервисную кнопку коротко один раз прозвучит один звуковой сигнал, извещающий о готовности к вводу номера;
	- введите номер автомобиля **1321** (номер Вы можете найти на сайте **www.starline-alarm.ru** в разделе «Поддержка»):
	- нажмите сервисную кнопку 1 раз убедитесь в выдаче 1 звукового сигнала;
	- нажмите сервисную кнопку 3 раза убедитесь в выдаче 3 звуковых сигналов;
	- нажмите сервисную кнопку 2 раза убедитесь в выдаче 2 звуковых сигналов;
	- нажмите сервисную кнопку 1 раз убедитесь в выдаче 1 звукового сигнала;
	- проконтролируйте выдачу 2 коротких звуковых сигналов, свидетельствующих об успешной записи номера автомобиля в память автосигнализации, после подтверждения ввода последней цифры номера.
- 3. Отключите сигналы «стояночный тормоз» и «зажигание»:
	- выберите пункт №3 таблицы программирования («стояночный тормоз»), для чего нажмите сервисную кнопку 3 раза подряд и убедитесь в выдаче 3 коротких звуковых сигналов;
	- дождитесь звукового сигнала оповещения о текущем состоянии параметра (1 сигнал — включен, 2 сигнала — выключен);
	- отключите сигнал «стояночный тормоз», нажав сервисную кнопку 2 раза и убедившись в выдаче 2 звуковых сигналов подтверждения;
	- проконтролируйте выдачу 2 коротких звуковых сигналов, свидетельствующих об успешном изменении состояния функции;
	- выберите пункт №5 таблицы программирования («зажигание»), для чего нажмите сервисную кнопку 5 раз подряд и убедитесь в выдаче 1 длинного звукового сигнала;
	- дождитесь звукового сигнала оповещения о текущем состоянии параметра (1 сигнал — включен, 2 сигнала — выключен);
	- отключите сигнал «зажигание», нажав сервисную кнопку 2 раза и убедившись в выдаче 2 звуковых сигналов подтверждения;
	- проконтролируйте выдачу 2 коротких звуковых сигналов, свидетельствующих об успешном изменении состояния функции;
	- дождитесь выдачи 4 звуковых сигналов оповещения о выходе из режима программирования.

# **Дополнительный режим**

**программирован Сангляния СА**<br>Для настройки функций CAN интерфейса сигнализации существует два режима программирования:

- **основной режим** (описание см. на стр. 75) используется для ввода номера автомобиля (для «привязки» к Вашему автомобилю) и программирования функций CAN интерфейса. Для входа в режим необходимо отключить питание от сигнализации. Этот режим используется для настройки CAN интерфейса при начальной установке сигнализации.
- **дополнительный режим** используется для программирования функций CAN интерфейса, а также для просмотра номера автомобиля, когда номер уже записан в сигнализацию. Этот режим более удобен для изменения настроек функций CAN интерфейса после завершения установки сигнализации, так как не требуется отключать питание от сигнализации.

# **Последовательность действий для входа**

- **в дополнительный режим программирования:** 1. При выключенном зажигании нажмите сервисную кнопку 15 раз.
- 2. Включите зажигание не позднее, чем через 5 секунд после последнего нажатия сервисной кнопки.
- 3. Дождитесь 4 длинных звуковых сигналов сирены, извещающих о переходе системы в режим программирования.
- 4. Дальнейшие действия по выбору и изменению функций (кроме пункта один) выполняются аналогично основному режиму программирования. При выборе первого пункта возможен только просмотр номера автомобиля с помощью серий звуковых сигналов сирены.

**Например:** номер автомобиля 2341 (уже записан в сигнализацию).

- два коротких сигнала сирены (цифра 2);
- три коротких сигнала сирены (цифра 3);
- четыре коротких сигнала сирены (цифра 4);
- один короткий сигнал сирены (цифра 1).
- 5. Выход из программирования осуществляется автоматически через 10 секунд после последнего сигнала сирены.

**Запись брелков в автосигнализацию** Всего в память автосигнализации можно записать до 4 брелков. Запись производится при выключенном режиме охраны в следующем порядке:

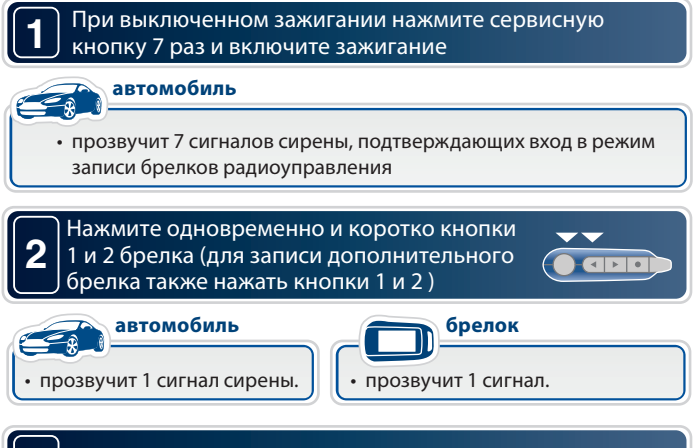

## **3** Повторите пункт 2 для всех записываемых брелков

Интервал между записью разных брелков не должен превышать 5 секунд. Успешная запись каждого нового брелка подтверждается соответствующим количеством сигналов сирены.

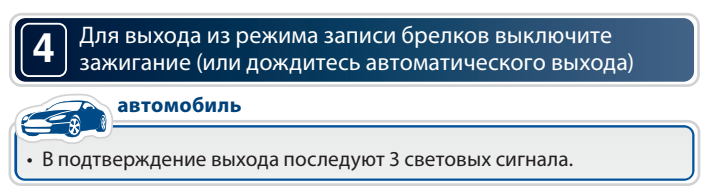

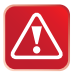

**Внимание!** При записи брелков в автосигнализацию все ранее записанные брелки удаляются из памяти системы, поэтому все брелки должны быть записаны в одном цикле программирования (см. пункт 3 стр. 83). Если в систему записаны радиореле R2, то после записи брелков необходимо восстановить привязку радиореле R2 к автосигнализации. Для этого следует выполнить действия, описанные на стр. 34.

# **Программирование персонального кода**

**Алгоритм программирования персонального кода** Персональный код экстренного отключения режима охраны или антиограбления может состоять из 1, 2 или 3-х цифр. Каждая цифра кода может принимать значение от 1 до 6 включительно.

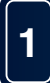

Запрограммируйте функцию 8 таблицы №1 на

требуемый вариант персонального кода

экстренного отключения (см. стр. 50).

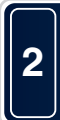

При выключенном зажигании нажмите сервисную кнопку 4 раза и включите зажигание. Каждое нажатие кнопки должно сопровождаться загоранием светодиодного индикатора.

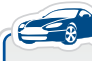

автомобиль **автомобиль**

• Прозвучит 4 сигнала сирены

## **3** Нажмите сервисную кнопку один раз.

1 сигнал сирены подтвердит вход в режим записи первой цифры кода. В течение 5 секунд нажатием кнопок брелка введите первую цифру персонального кода в соответствии с приведенной ниже таблицей:

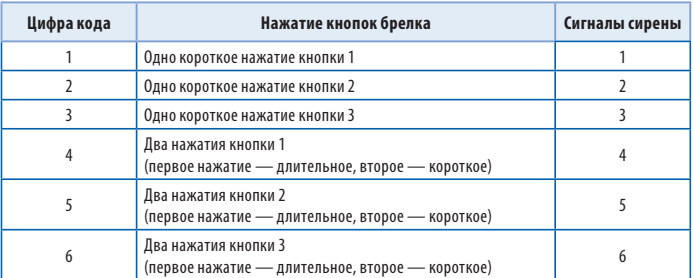

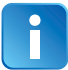

**4**

Выполните действия, описанные в пункте 3, для второй и третьей цифр персонального кода, если Вы устанавливаете 2-х или 3-х значный персональный код.

Для выхода из режима программирования персонального кода выключите зажигание или дождитесь автоматического выхода (через 10 сек.)

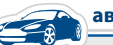

**автомобиль**

• В подтверждение выхода последуют 3 световых сигнала.

# **Пример программирования 2-х значного**

**г**<br>Для программируемой функции 8 таб. №1 должен быть выбран вариант 3: 2-х значный персональный код.

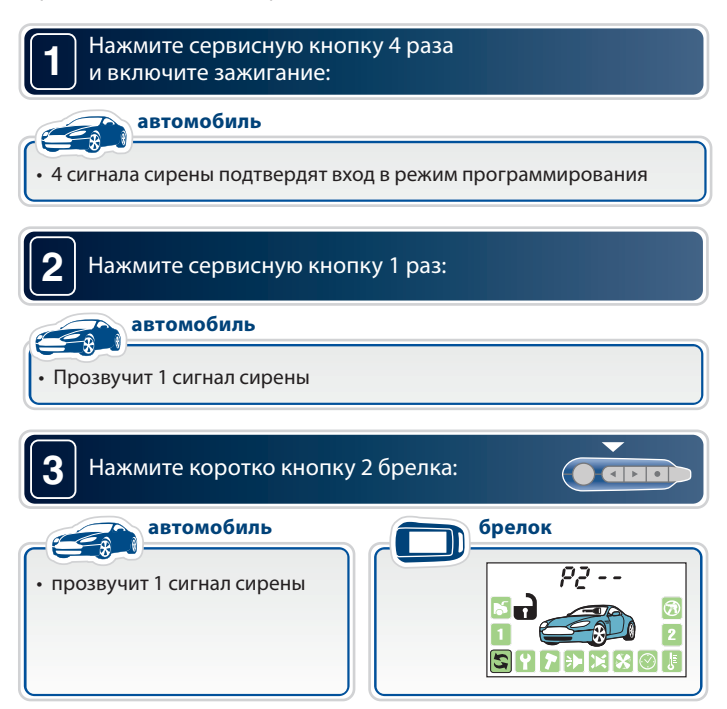

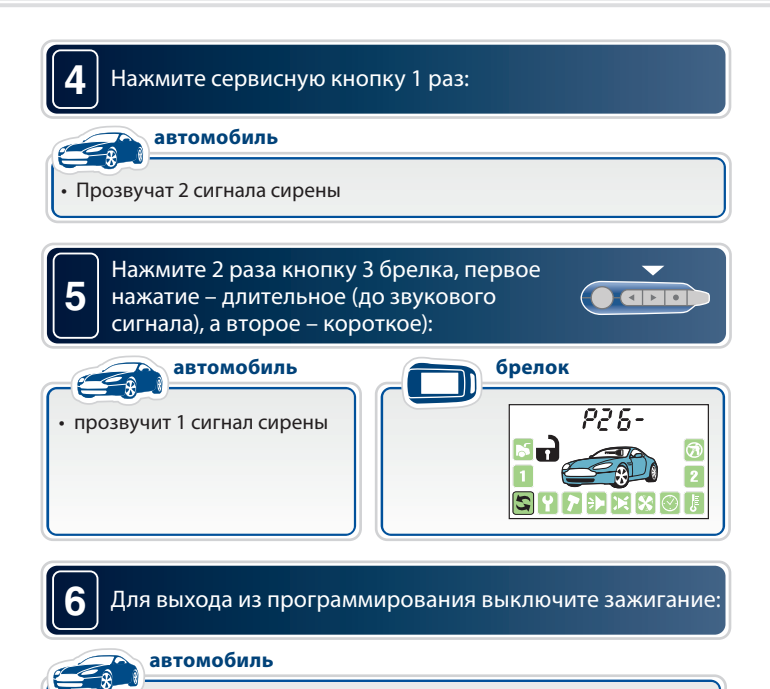

• В подтверждение выхода последуют 3 световых сигнала.

**1**

**2**

**3**

## **Алгоритм ввода персонального кода антиограбления антиограбления**

## Откройте дверь ключом и оставьте её открытой

- начнутся сигналы тревоги (если охрана была включена брелком)
- вспыхнут 4 световых сигнала
- (если охрана была включена без брелка)

## ВВОД **1**-Й ЦИФРЫ:

Включите зажигание. Нажмите сервисную кнопку число раз, равное первой цифре кода. Выключите зажигание

- если код 1- значный и он набран верно, то сигнализация
- **выключит** режим охраны, последуют 2 световых сигнала
- в случае 2-х или 3-х значного кода введите следующую цифру:

ВВОД **2**-Й ЦИФРЫ: Включите зажигание. Нажмите сервисную кнопку число раз, равное второй цифре кода. Выключите зажигание

- если код 2-х значный и он набран верно, то сигнализация **выключит** режим охраны, последуют 2 световых сигнала
- 
- в случае 3-х значного кода введите следующую цифру:

ВВОД **3**-Й ЦИФРЫ: Включите зажигание. Нажмите сервисную кнопку число раз, равное третьей цифре кода. Выключите зажигание

• если код 3-х значный и он набран верно, то сигнализация **выключит** режим охраны, последуют 2 световых сигнала

**Элементы питания брелков и их замена** В брелках используются следующие элементы питания:

- в основном брелке используется 1 элемент питания «ААА» 1,5В
- в дополнительном брелке используется 1 элемент питания «CR2450», 3В

Срок службы элементов питания брелков зависит от: частоты использования брелка, частоты срабатывания оповещения о тревоге, выбранного режима оповещения, а также от емкости установленного элемента питания.

Среднее время работы элементов питания может составлять: основного брелка - 2...6 месяцев, дополнительного - 9...12 месяцев

При разряде элемента питания на ЖК экране брелка отображается иконка  $\Box$ , что говорит о необходимости замены элемента питания.

**Замена элемента питания в основном брелке**  1. Откройте крышку батарейного отсека как показано ниже:

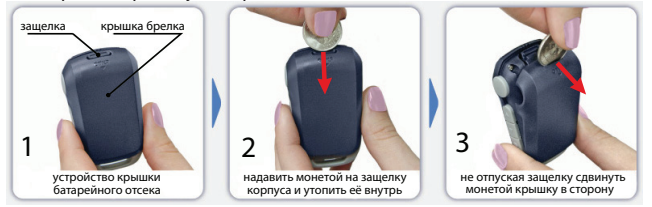

2. Извлеките старый элемент питания и установите новый, соблюдая полярность. Правильное положение элемента питания указано на брелке.

3. После замены элемента питания откорректируйте текущее время

# **Замена элемента питания в дополнительном брелке**

1. Сдвиньте крышку батарейного отсека в сторону кольца.

2. Замените элемент питания, соблюдая полярность. Правильное положение элемента питания указано на контакте держателя. 3. Закройте крышку брелка.

# **Основные команды брелков управления**

**автосигнализацией** *Обозначение кнопок брелков* 

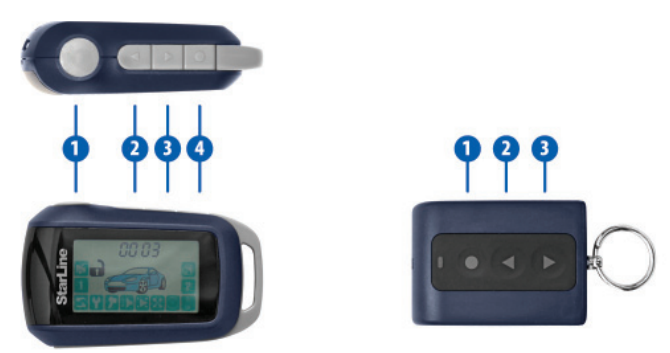

## **Продолжительность нажатия кнопок брелков**

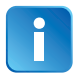

В этом разделе и далее используются следующие определения продолжительности и последовательности нажатия кнопок брелков:

**Короткое нажатие** — одно нажатие кнопки (или двух кнопок) продолжительностью менее 0,5 секунды.

- **Длительное нажатие** нажатие и удержание кнопки или двух кнопок до появления мелодичного звукового сигнала.
- **Двойное нажатие**  два нажатия одной кнопки в течение 0,5 секунд.
- **Последовательное нажатие** два нажатия одной или разных кнопок. Первое нажатие должно быть длительным(2 сек), второе нажатие - кратковременным, после отпускания первой кнопки.

## ОСНОВНАЯ ОСНОВНОСИ ГРАДКОВ ДАРЕ СОБЛЕТА С 1999 ГОДИНАЛИЗАЦИЯ<br>Собинавшие в собстании производительно производитель **автосигнализацией**

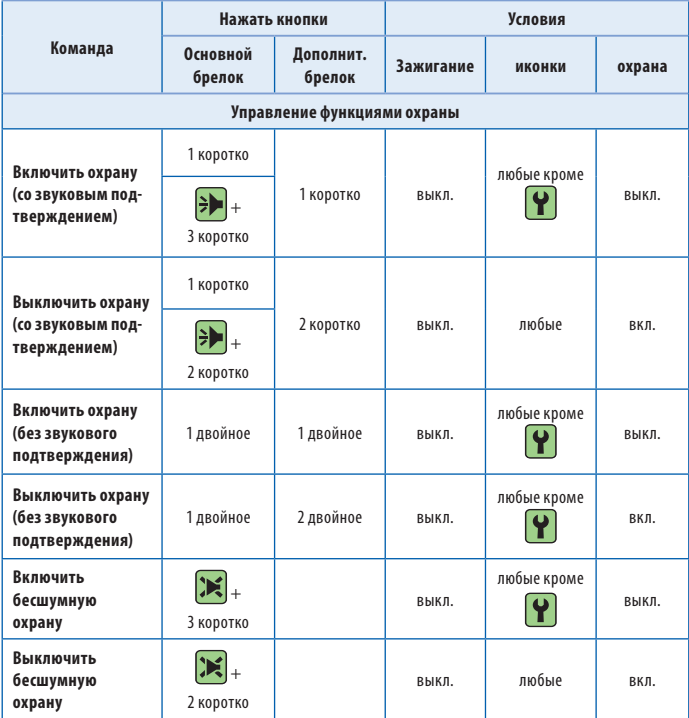

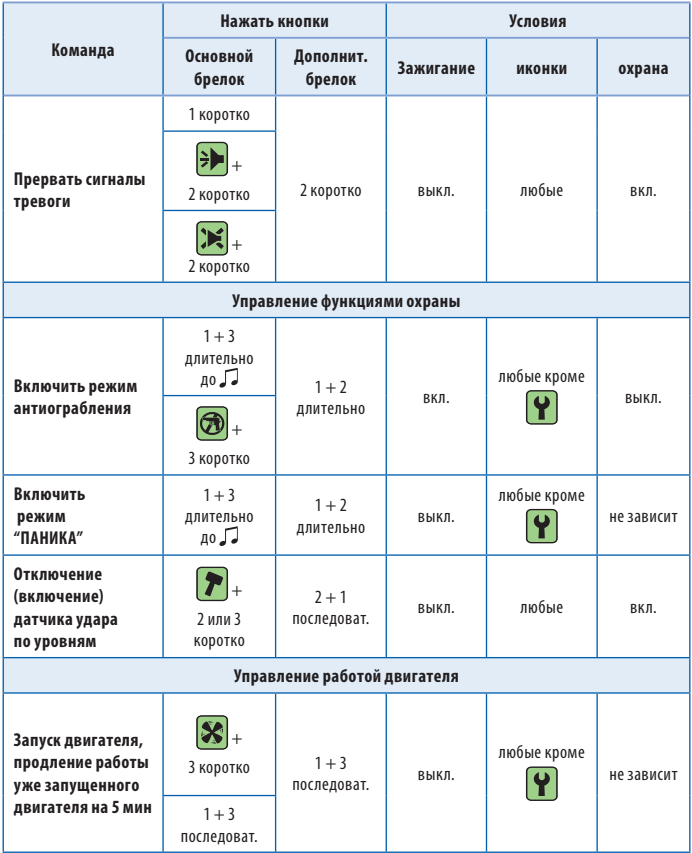

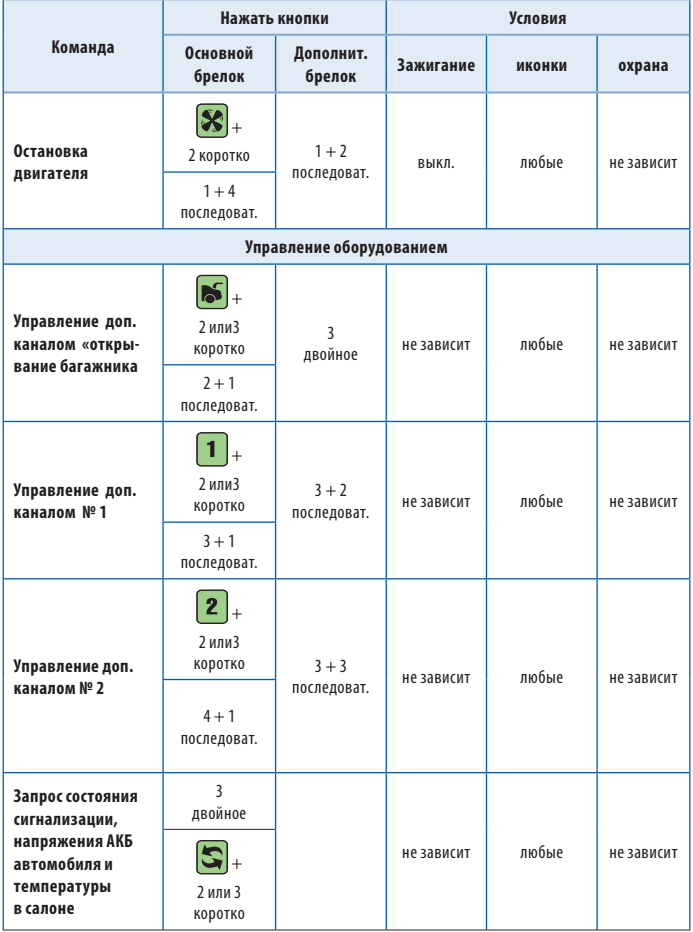

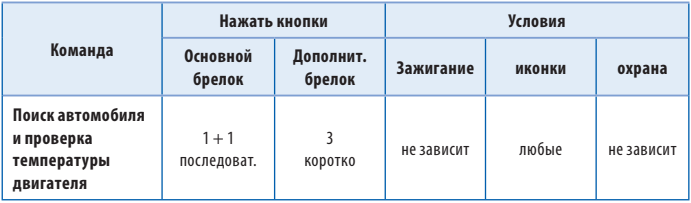

**После окончания установки необходимо проверить следующее**:<br>После окончания установки необходимо проверить следующее:

**1.** В режиме охраны проверить все концевые выключатели.

Автосигнализация должна включать тревогу при:

- открывании двери/капота/багажника
- отключении ручного тормоза
	- (нажатии на педаль тормоза на автомобилях с АКПП)
- включении зажигания
- срабатывании датчиков (удара и дополнительных)

**2.** Необходимо убедиться в том, что символ работающего двигателя (дым) не появляется на экране ЖК брелка при включенном зажигании. Для этого необходимо включить зажигание (но не заводить двигатель) и проверить состояние сигнализации с помощью кнопки брелка. Если дым появится, то это будет означать некорректное подключение входа контроля работы двигателя. В этом случае пользоваться автозапуском запрещено, т.к. может произойти запуск двигателя на передаче. Дым должен появляться на экране брелка только при работающем двигателе.

**3.** Проверить работу световой и звуковой сигнализации.

**4.** После проверки сигнализации убедиться, что штатное электрооборудование работает без ошибок.

**Параметры настройки дополнительных каналов** Занесите варианты настройки дополнительных каналов в таблицу

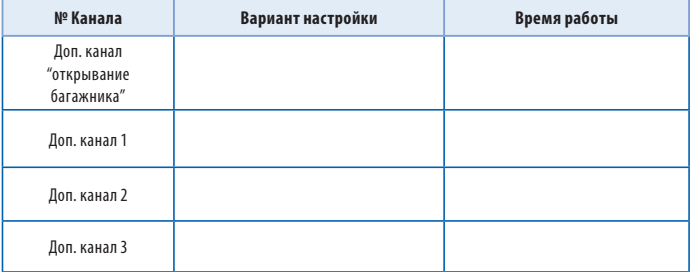

## **Карта размещения установленных компонентов автосигнализации**

Нанесите на этот рисунок отметки с цифрами в местах расположения установленного оборудования.

- 1. Центральный блок
- 2. Датчик удара
- 3. Дополнительные датчики
- 4. Сервисная кнопка
- 5. Антенный модуль
- 6. Реле блокировки
- 7. Дополнительные реле
- 8. Модуль обхода штатного иммобилайзера

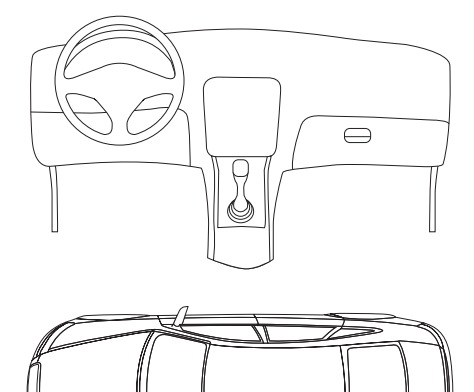

F